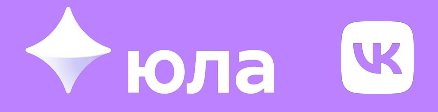

**Konstantin Kulakov** iOS product team lead

## **VK Карты. Как жить с двумя провайдерами карт в крупном проекте**

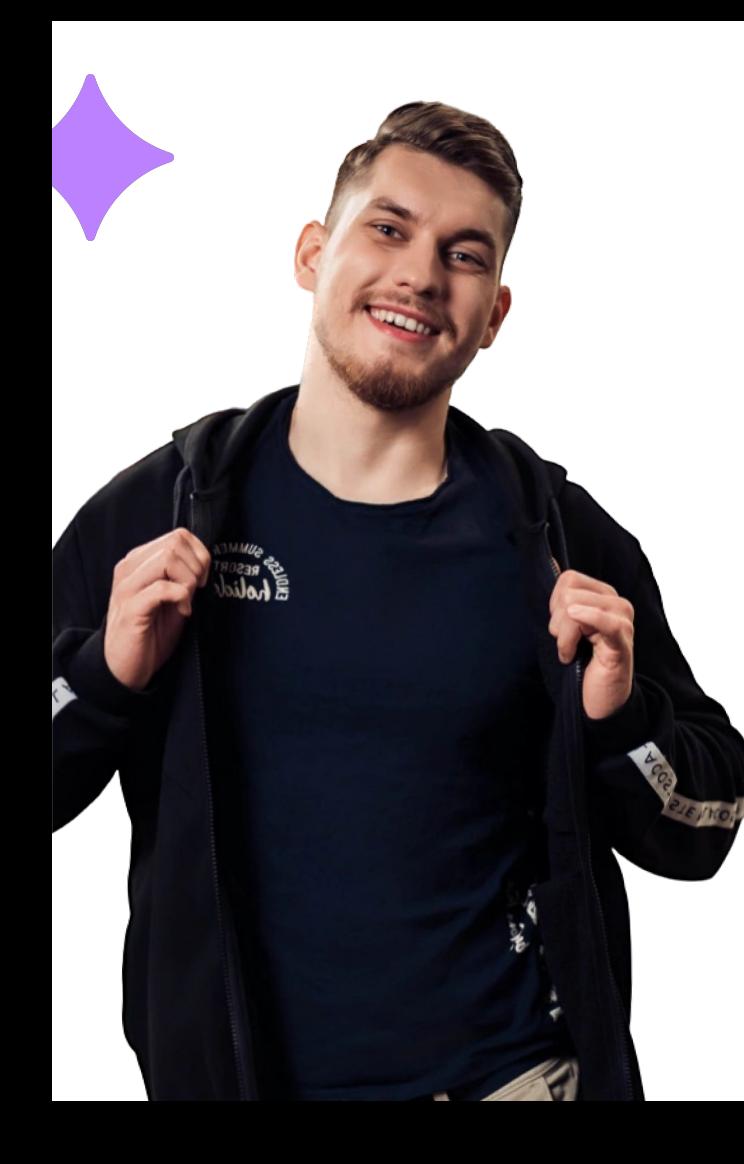

### **Константин Кулаков**

Youla iOS Product Team Lead Преподаватель VK Образования

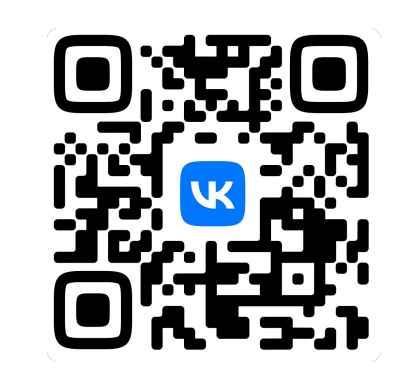

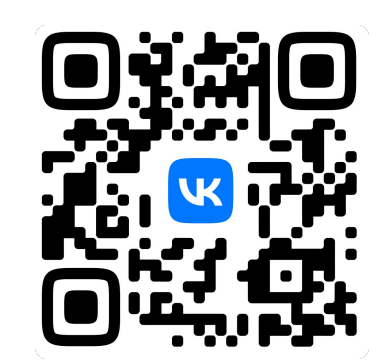

**VK Telegram**

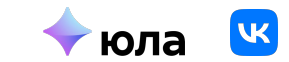

### **Ȃлан**

- Ȃуть к внедрению VK Карт
- А что было до VK карт?
- Проблемы использования 2-х карт в проекте
- Основные подходы
- Корнер-кейсы во время внедрения
- Как внедрить к себе в проект? -Бесплатное использование на **iOS** и Android

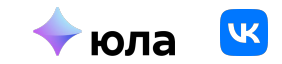

### **Зачем нам карты?**

Сервис онлайн-объявлений «Юла» – работает на основе определения

местоположения

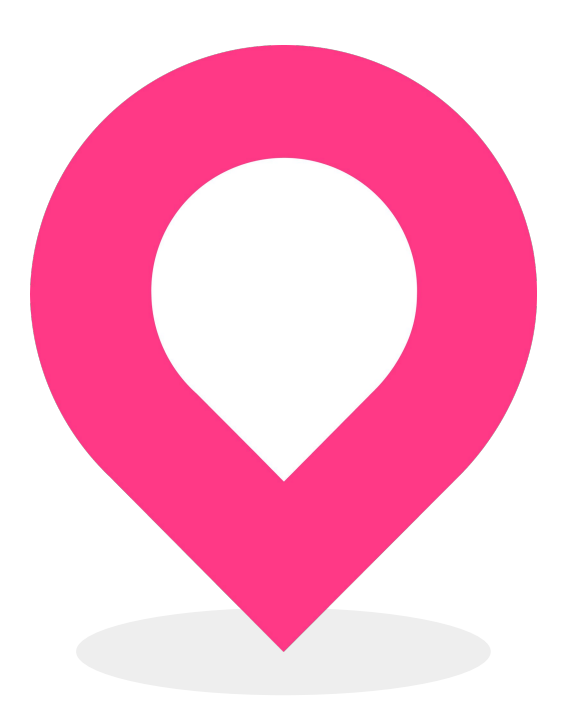

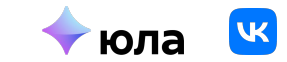

### **А где используются карты?**

- Выбор адреса на главной
- Местоположение пользователя в поиске
- Выбор метро и адреса
- Адрес в карточке продукта
- Местоположение магазина на карте
- ȅочки выдачи в доставке

### Выбор местоположения

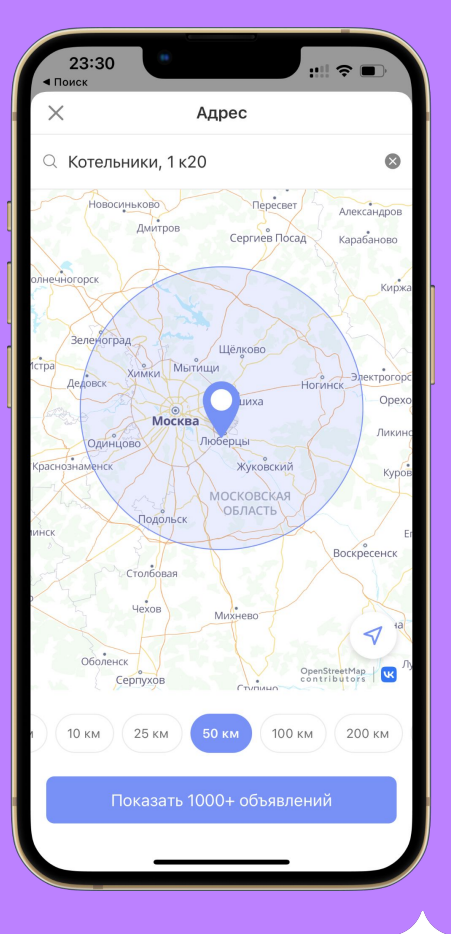

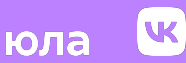

#### Выбор пунктов доставки

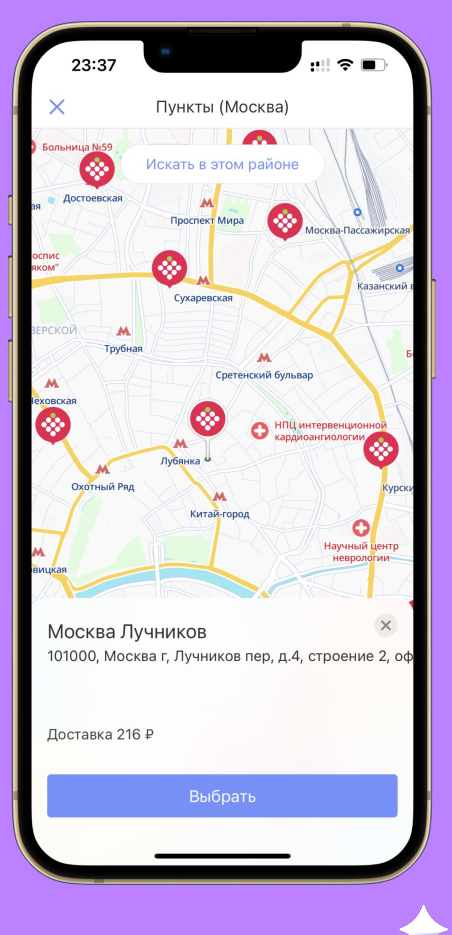

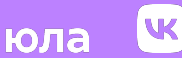

Ȃросмотр местоположения товара

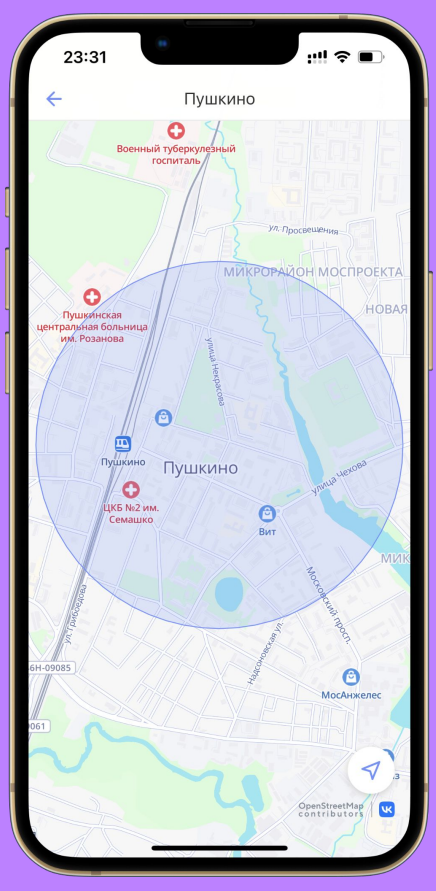

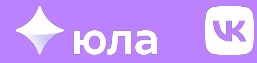

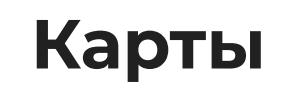

#### Недвижимость

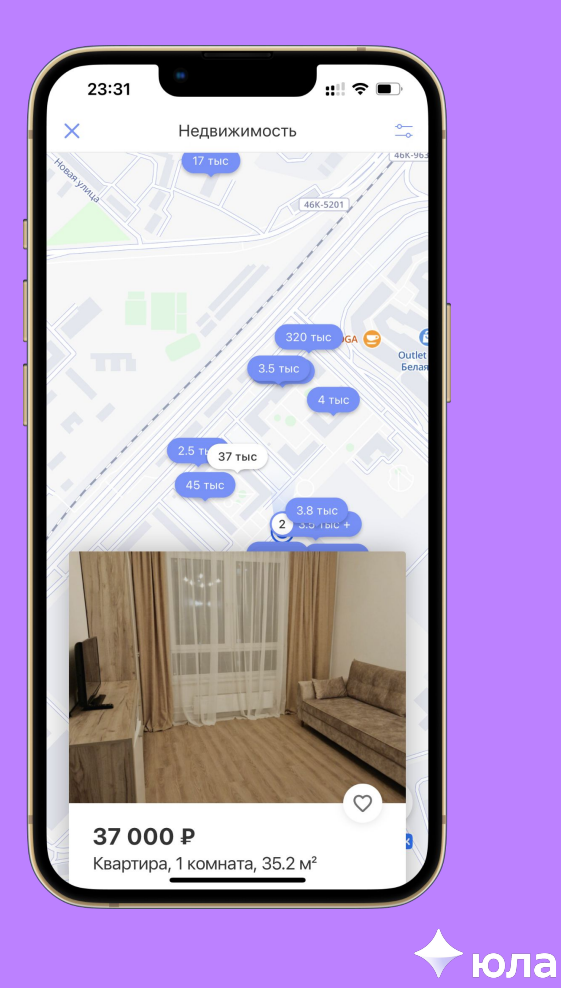

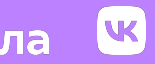

#### Местоположение магазина

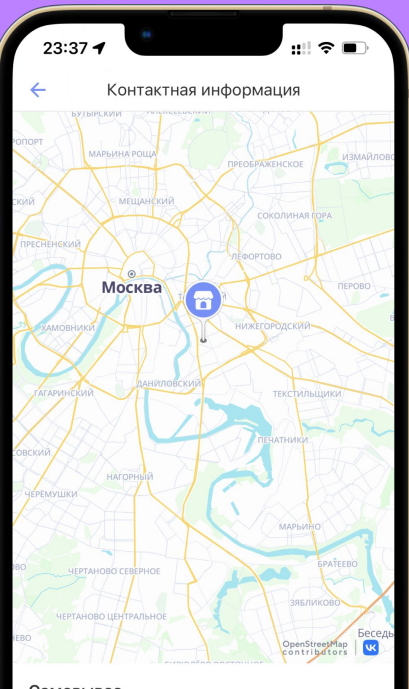

#### Самовывоз

Москва, Юго-Восточный административный округ, Москва, Южнопортовый район, Шарикоподшипниковская улица, 3

ТЦ "Центр электроники" (метро Дубровка)

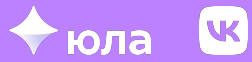

## **Задача по внедрению**

VK Карты + Google карты

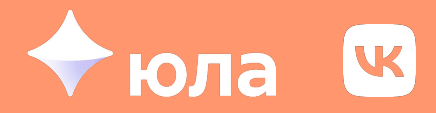

### **Задача по внедрению**

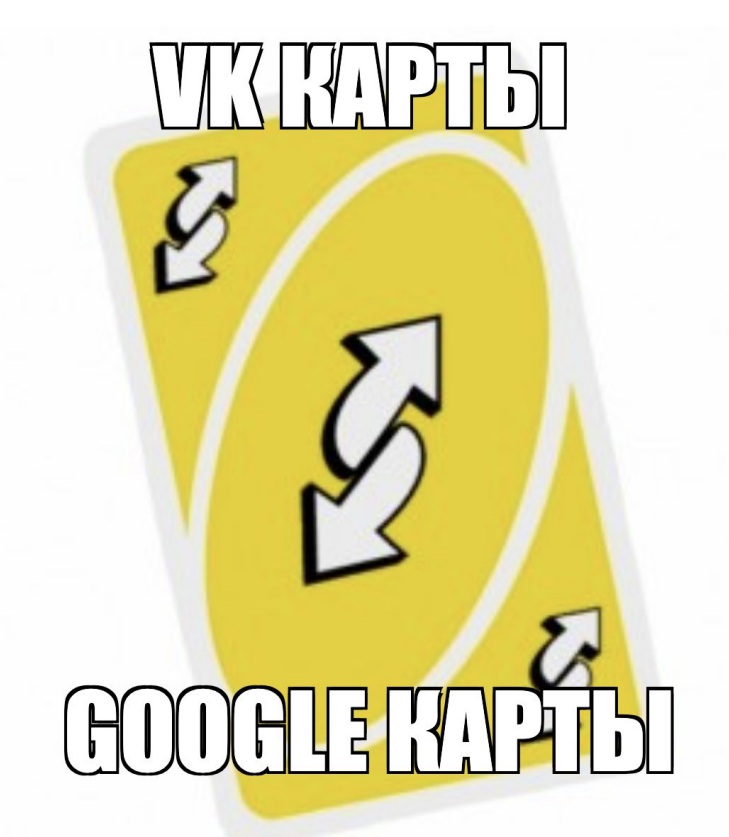

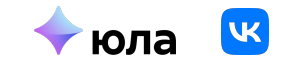

### **Использование двух видов карт**

«*В идеале нам нужно инкапсулировать реализацию карт, чтобы при изменениях подобного плана мы подменяли карту внутри нашей обёртки без изменения клиентского кода. Обертка должна быть в отдельном модуле, а модули её использующие должны инжектить в себя эту зависимость*» — **ȅехлид. 2022 г. н.э.**

#### **Ȃлюсы**

- Соответствуем законодательству
- Можем тестировать аб-гипотезы
- Можем добавлять других поставщиков карт без изменения кода проекта

#### **ǿинусы**

- Ȃоддержка сразу 2-х провайдеров карт
- Отсутствует прозрачность

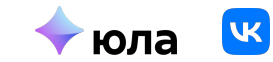

### **ȁго, а что за карты?**

**VK Карты** — наш собственный картографический продукт, который позволят бизнесам использовать геоданные и геосервисы, а людям получать предложения, релевантные их местонахождению и поисковым запросам

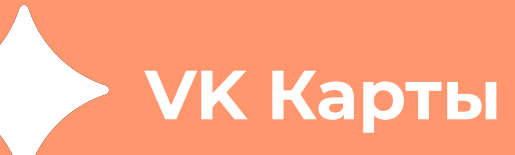

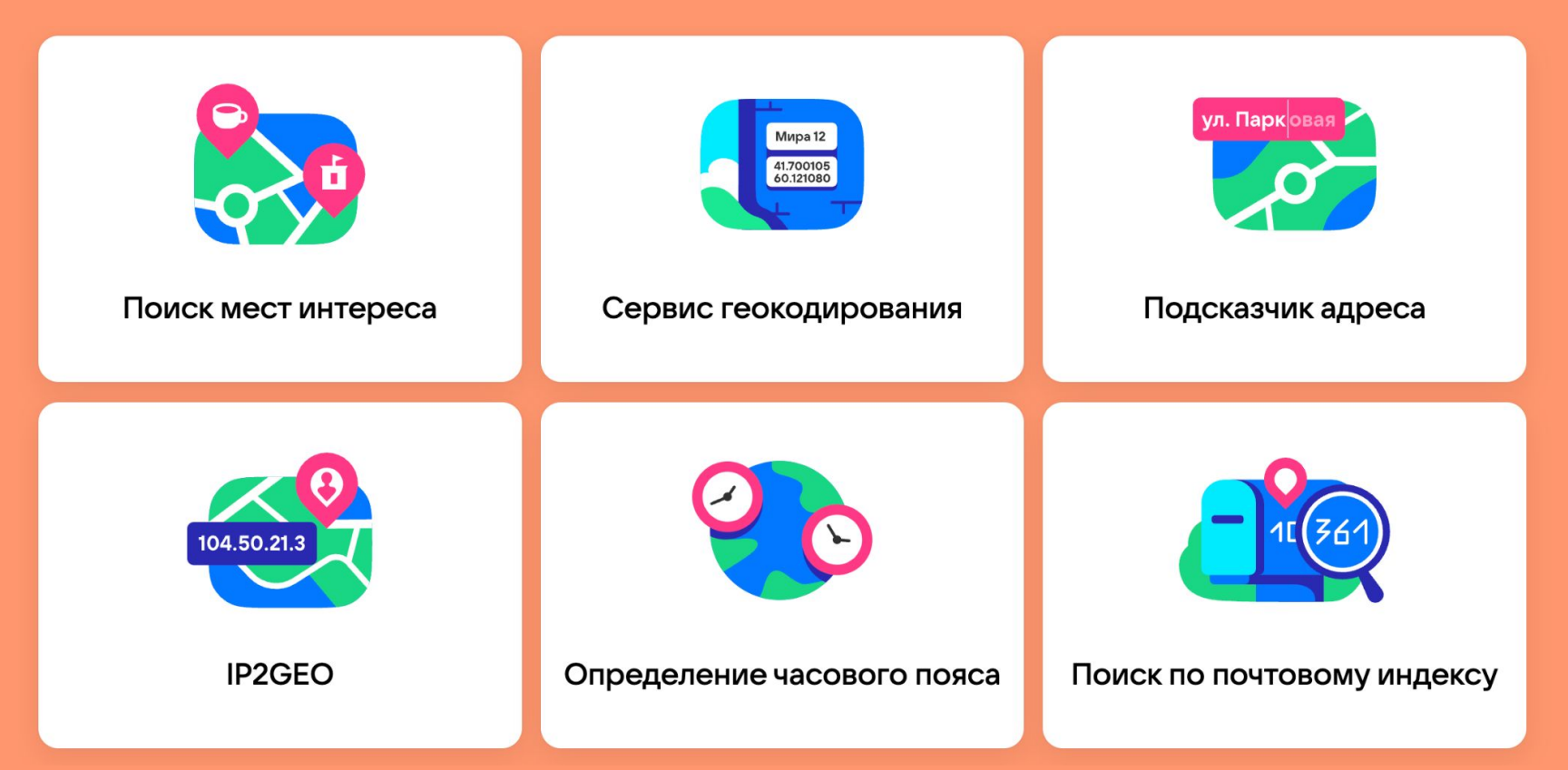

## Стек проекта

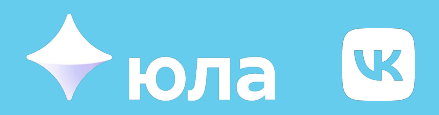

### **Ȅтек проекта**

#### **Зависимости**

- CocoaPods
- 

### **Карты**

- 
- Маркеры
- 
- Генерация баблов
- 

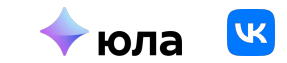

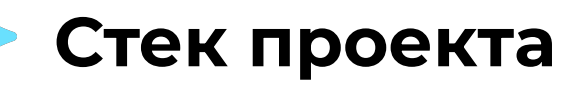

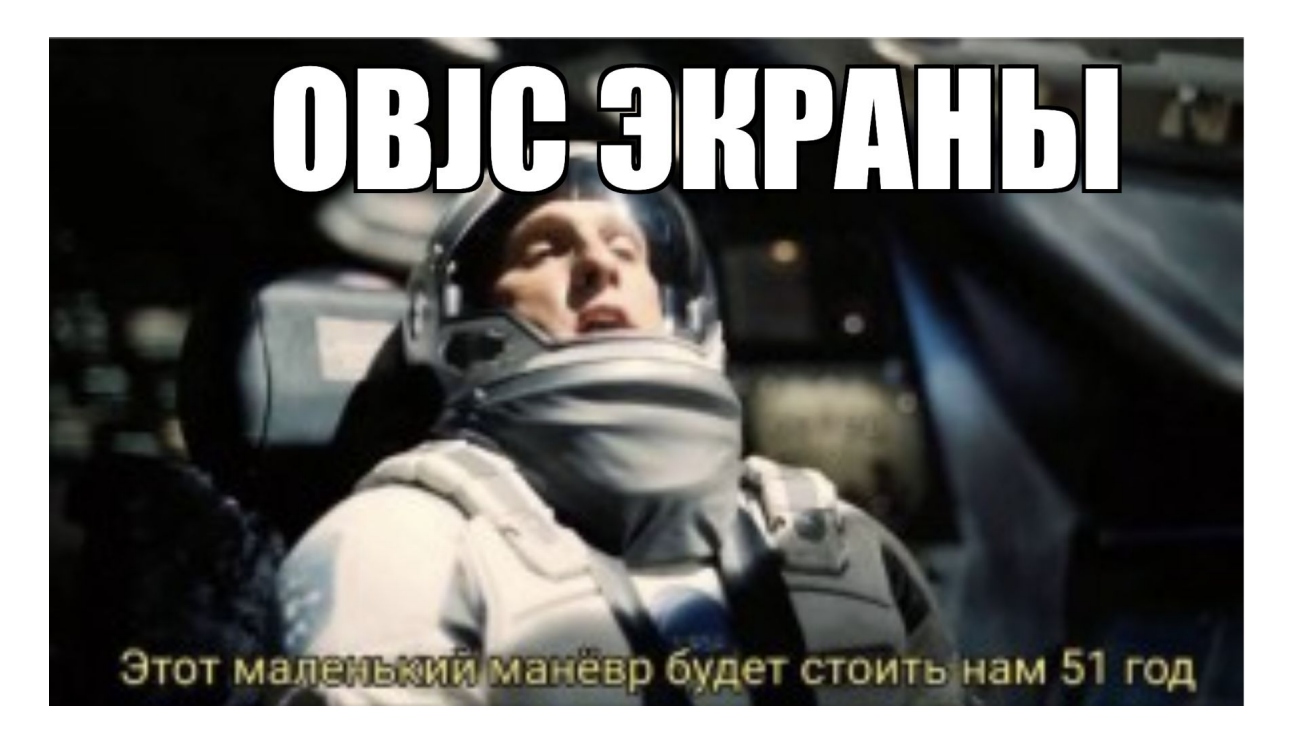

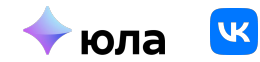

### Наш путь. Модульность

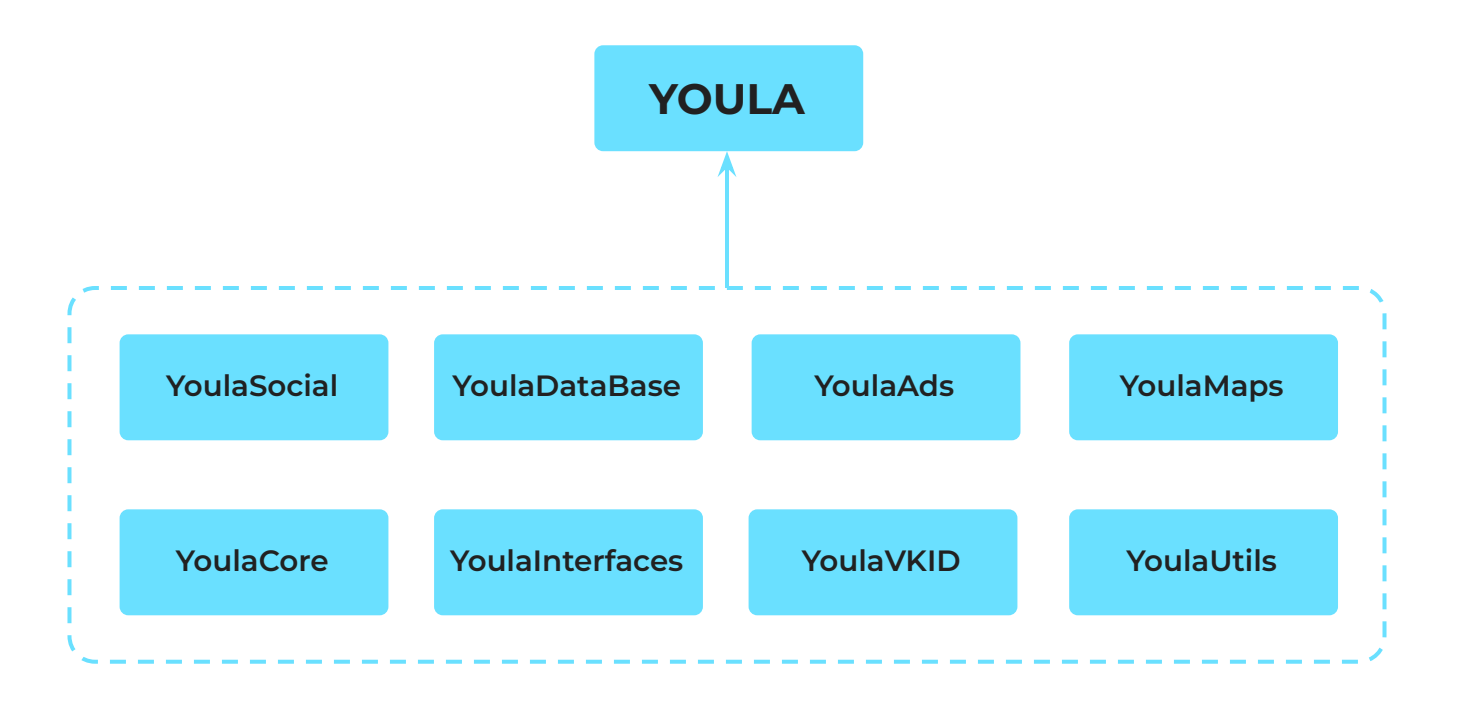

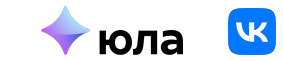

### Структура модуля

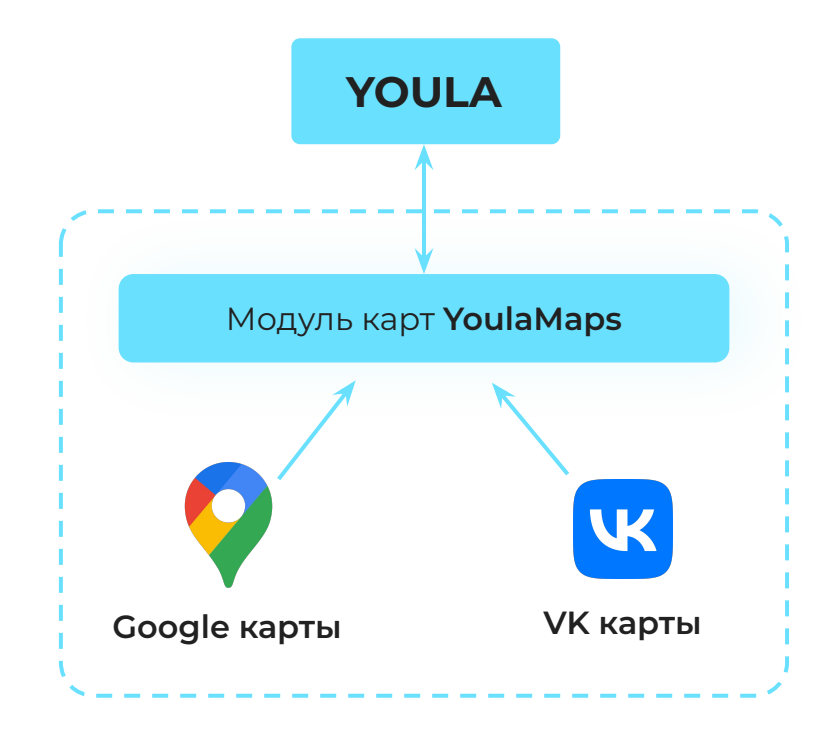

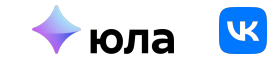

### **Ȃервые проблемы**

Google Maps — **CocoaPods**

VK Карты — **SPM**

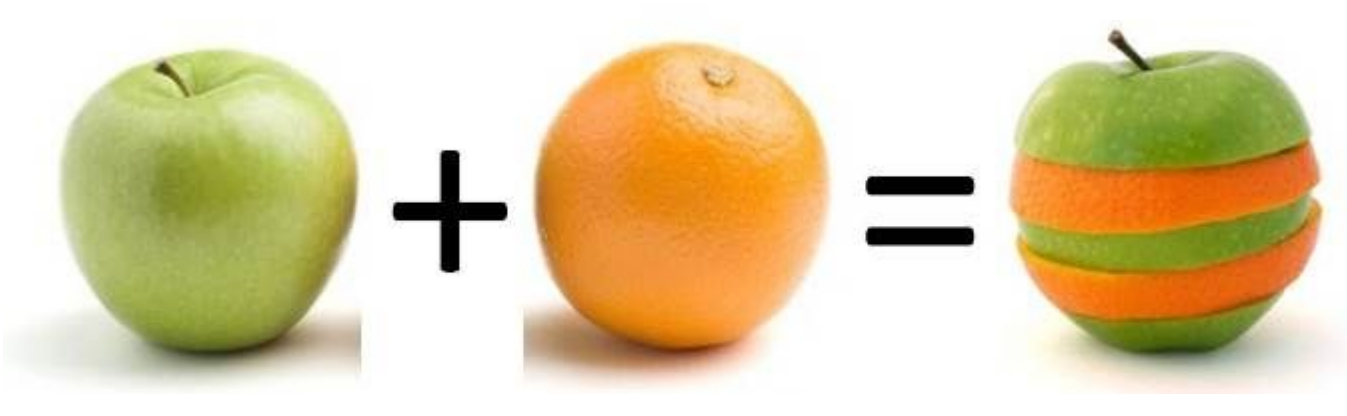

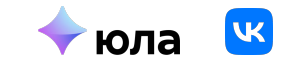

### Создание пакета CocoaPods

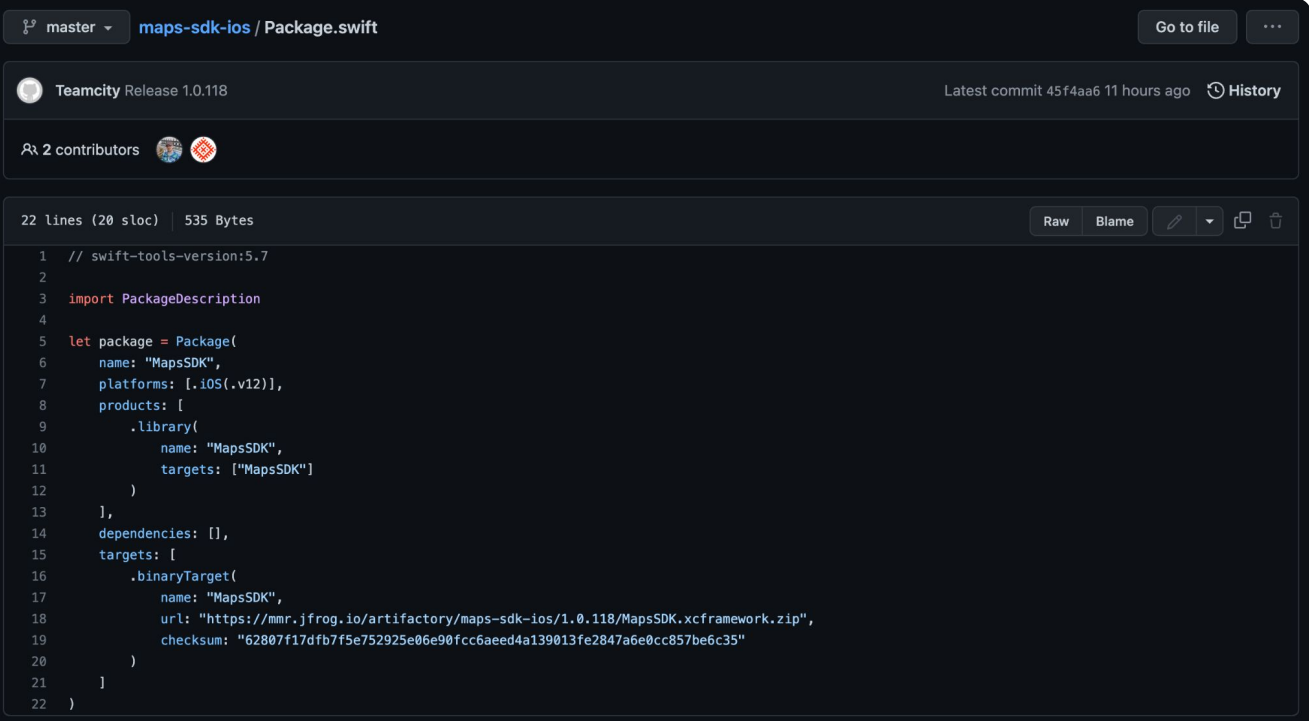

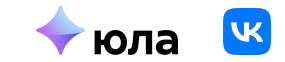

### Создание пакета CocoaPods

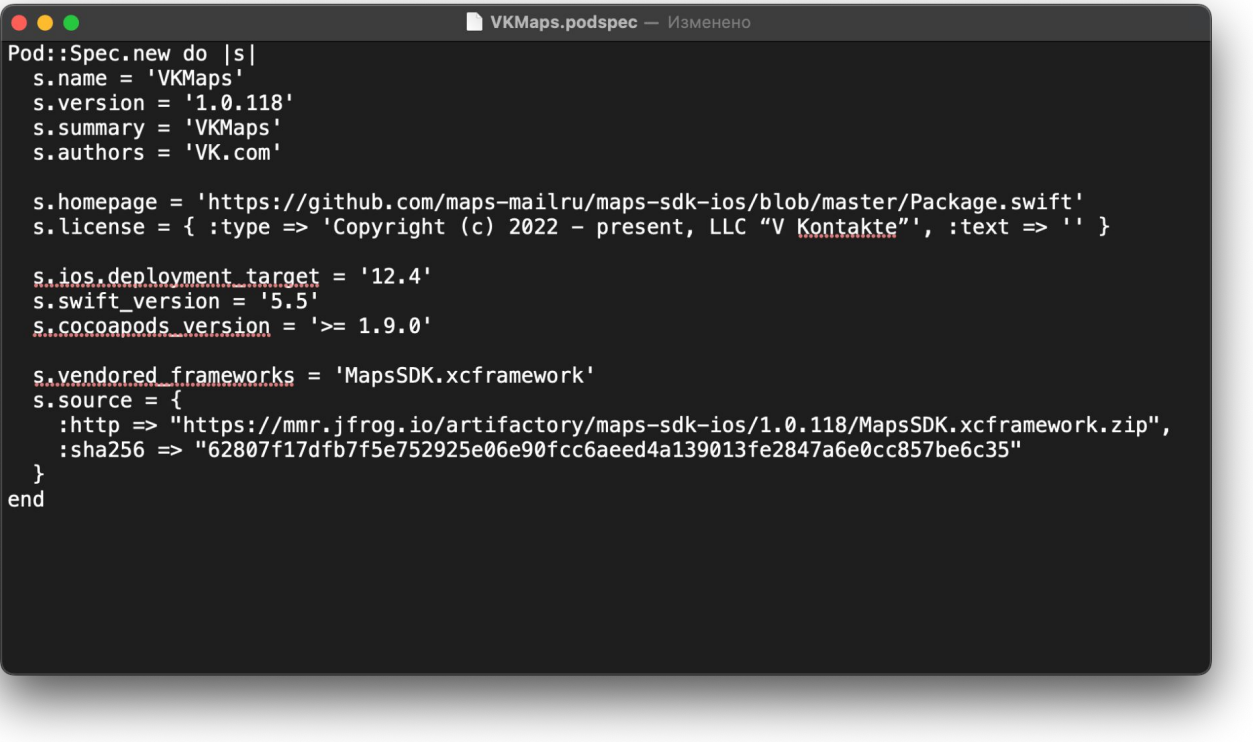

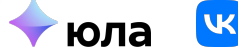

### **Ȅоздание пакета CocoaPods**

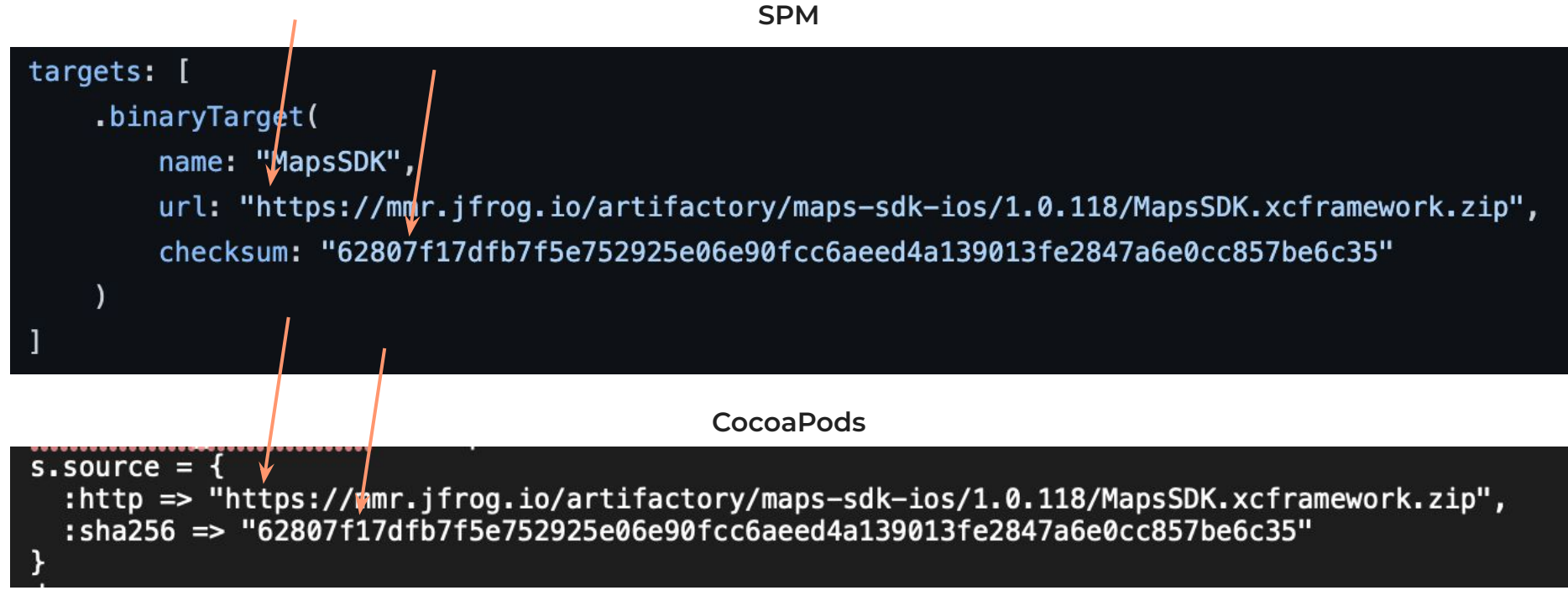

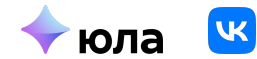

### Создание модуля CocoaPods

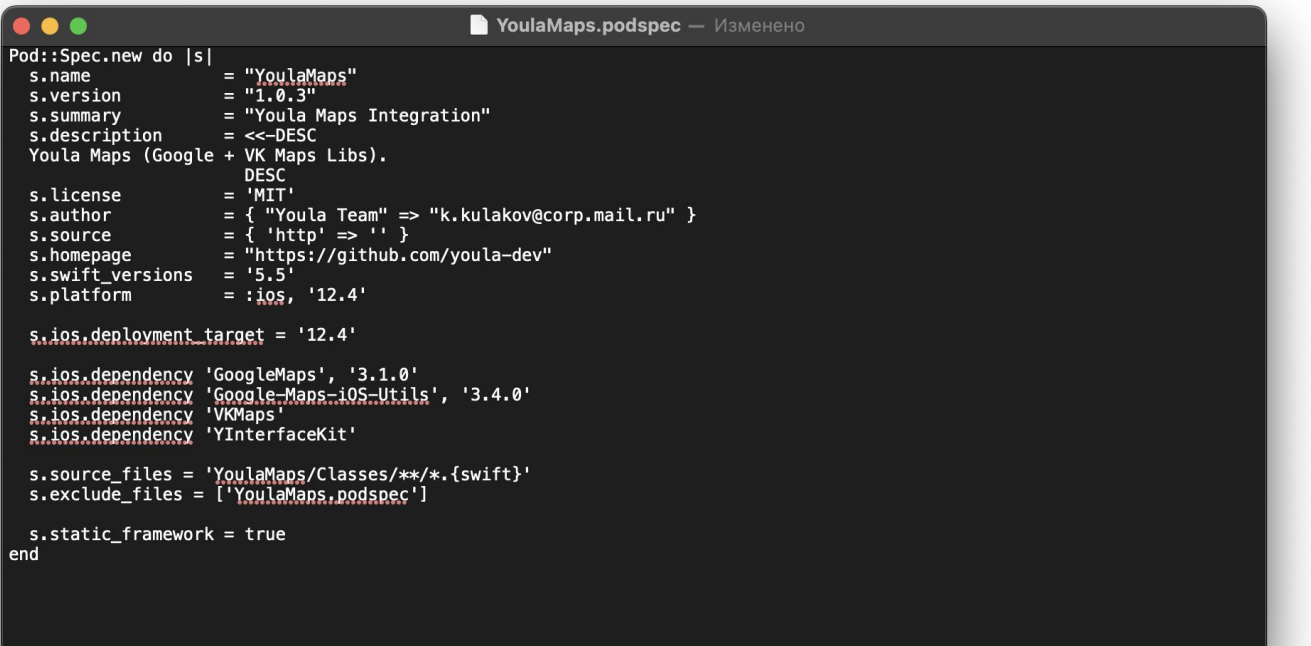

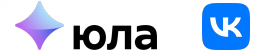

### Подключение к монолиту

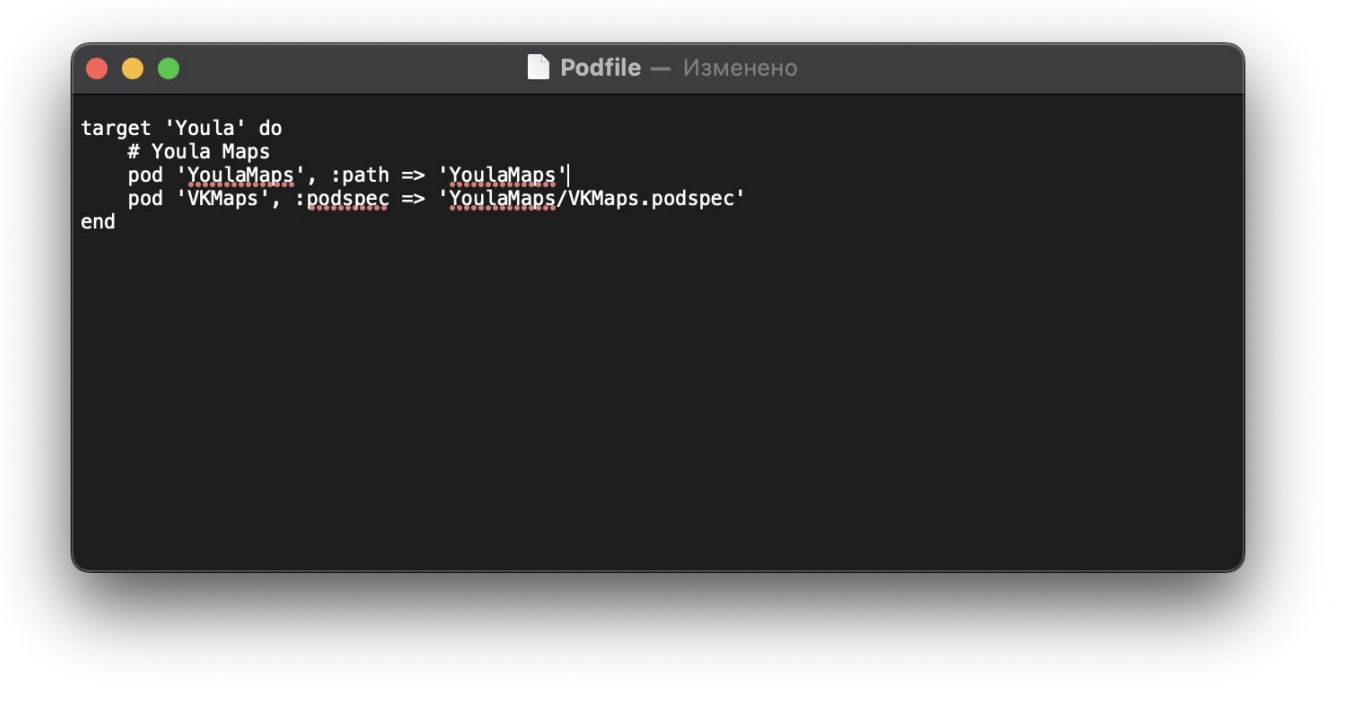

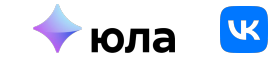

### Структура модуля

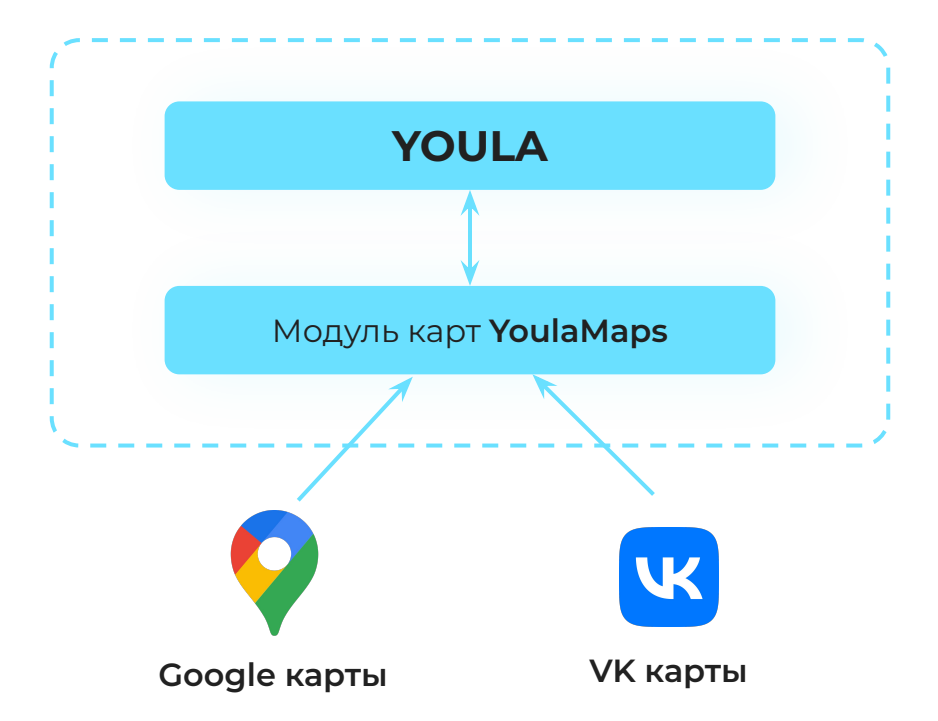

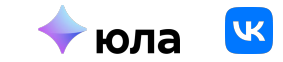

### **Что хотим?**

Фабрику — на вход нужного провайдера, на выход — view и ручки для управления

> let mapInput = YoulaMapsFactory.map(with: provider, delegate: self)  $self.mapInput = mapInput$

view.addSubview(mapInput.view)

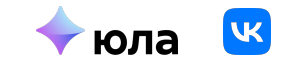

### **А что нужно для этого?**

public protocol YoulaMapsFactoryDescription { static func map(with provider: YoulaMapsProvider, delegate: YoulaMapDelegate?) -> any YoulaMapDescription

public protocol YoulaMapDescription { associatedtype YoulaMapView: UIView

var view: YoulaMapView { get }

**Ȁепрозрачные типы результатов (SE-0328)**

Any придется писать везде для протоколов, где во время компиляции нельзя будет определить размер памяти под объект

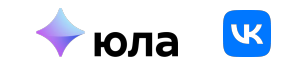

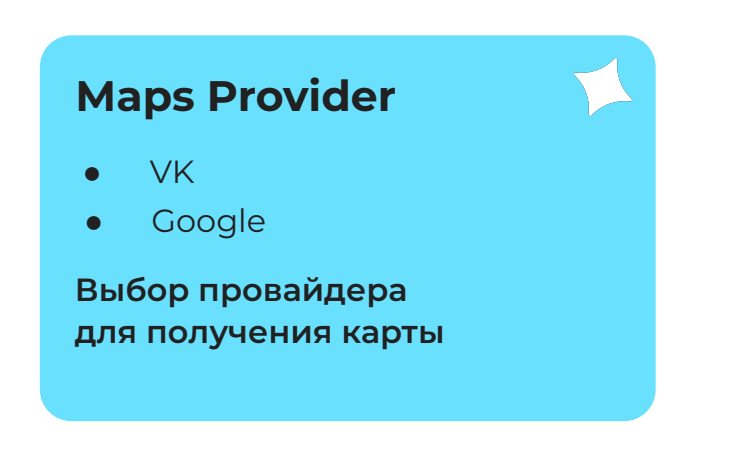

**YoulaMaps**

**Maps Provider**

**Public Private**

--------

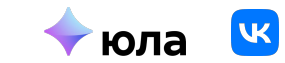

**Public**

**Private**

the company of the company

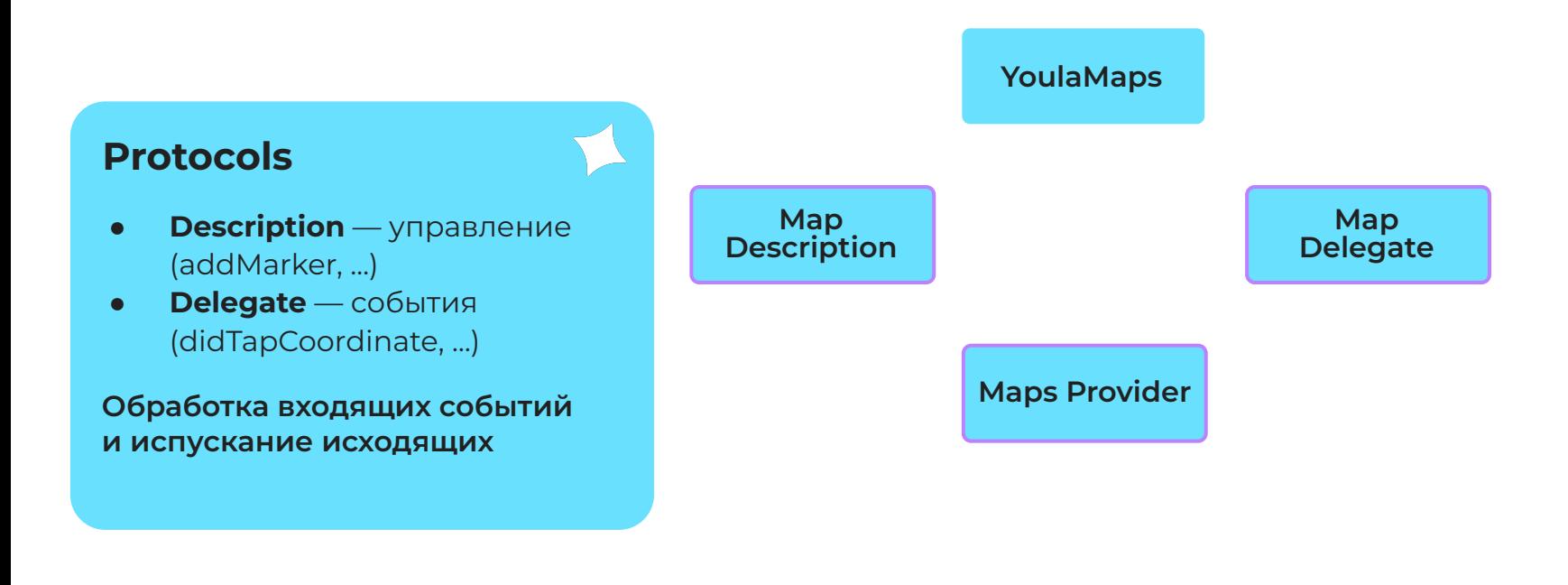

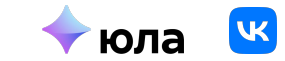

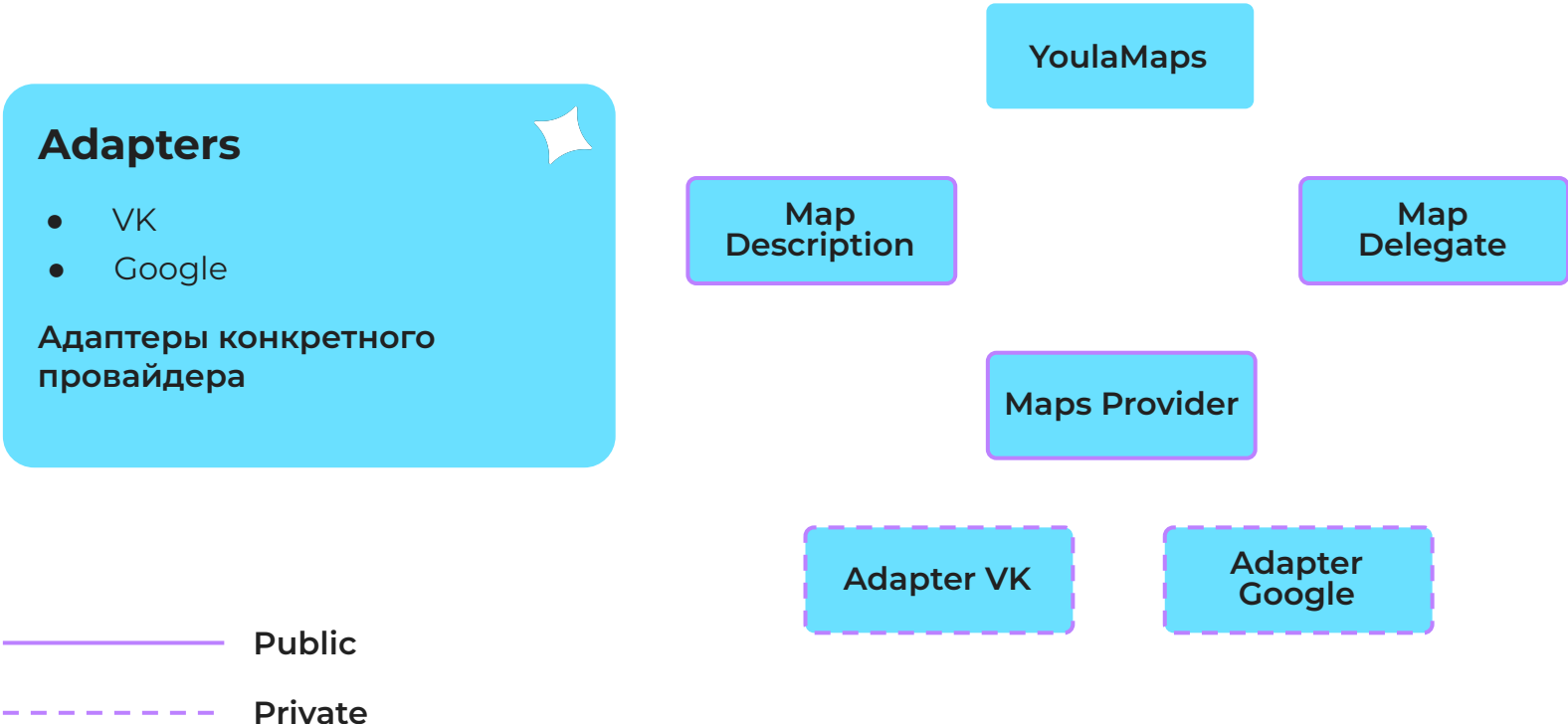

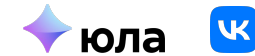

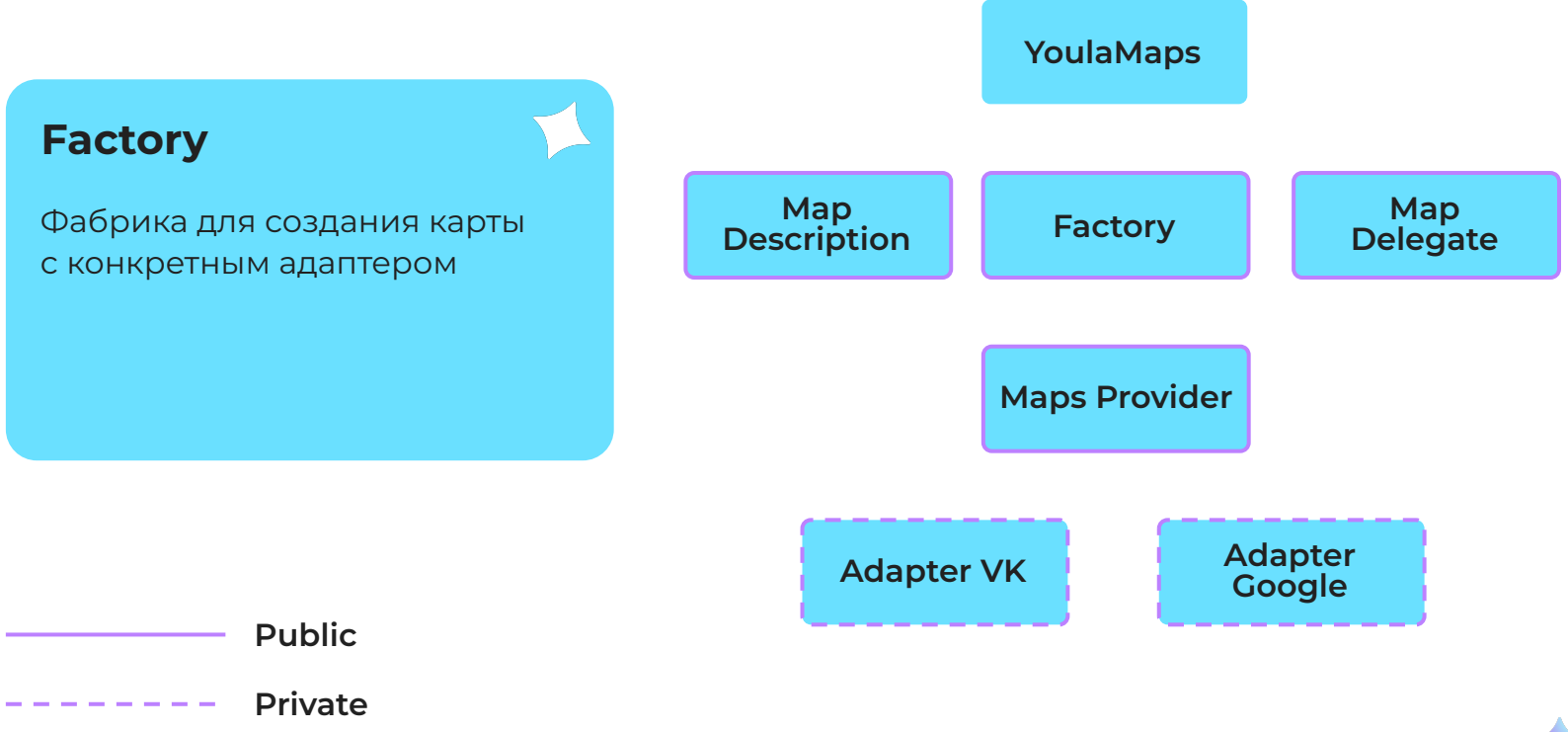

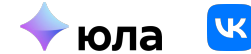

#### **Youla Maps**

Модуль для взаимодействия с картой, инкапсулированный единым протоколом.

Пользователь (программист) ничего не знает о провайдерах

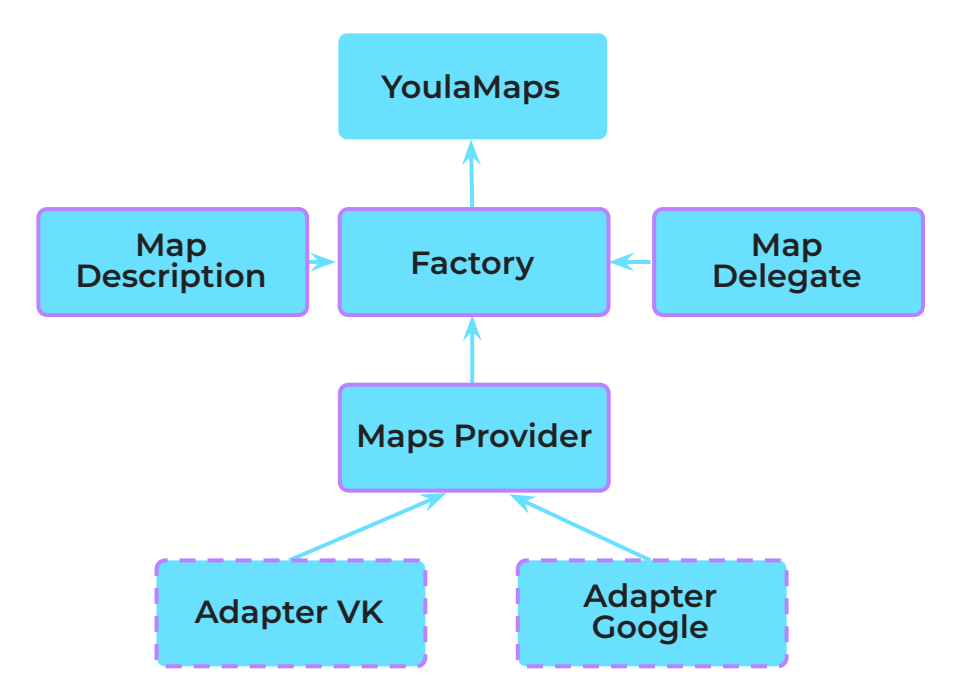

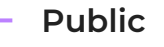

**Private**

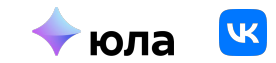

# Провайдеры

Сравнение и решение проблем

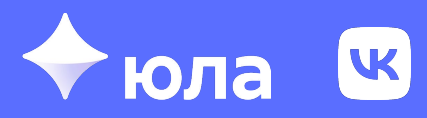

## Сравним провайдеров

extension VKMapsProviderAdapter: MapViewDelegate {

 $\cdots$ 

}

extension GoogleMapsProviderAdapter: GMSMapViewDelegate {

 $\cdots$ 

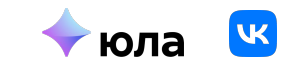
# Сравним провайдеров

```
public func mapViewSnapshotReady(_ mapView: GMSMapView) {
    guard !didLoadMap else {
        return
    }
    did LoadMap = true
    delegate?.didLoadMap()
ł
```

```
public func mapViewDidLoad(_: MapView) {
    did LoadMap = true
    delegate?.didLoadMap()
}
```
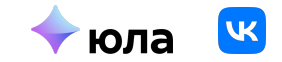

## **А зачем didLoadMap?**

**Google** — исключение повторных вызовов **VK** — поздняя инициализация

 $\mathcal{Y}$ 

```
public func configure(with config: YoulaMapConfig, animated: Bool) {
    guard config. location. horizontal Accuracy >= 0 else {
        return
    \mathcal{F}let coordinates = Coordinates(lng: config.location.coordinate.longitude,
                                   lat: config.location.coordinate.latitude)
    let zoom: Double = Double(config.zoom)if !didLoadMap {
        loadMap(with: coordinates, zoomLevel: zoom)
    } else {
        updateLocation(with: coordinates, zoomLevel: zoom, animated: animated)
    }
```
# Сравним провайдеров

```
public func mapView(_ mapView: GMSMapView, didTap marker: GMSMarker) -> Bool {
    delegate?.didTapMarker(at: marker.position)
    return true
\mathbf{r}public func mapView(_: MapView, didSelectMarkerID id: String) {
    guard let marker = disposedBag.get(markerId: id) else {
        return
    \mathbf{r}let coordinate = CLLocationCoordinate2D(latitude: marker.coords.lat,
                                               longitude: marker.coords.lng)
    delegate?.didTapMarker(at: coordinate)
\mathbf{R}
```
# Предыстория

Маркеры и DisposedBag

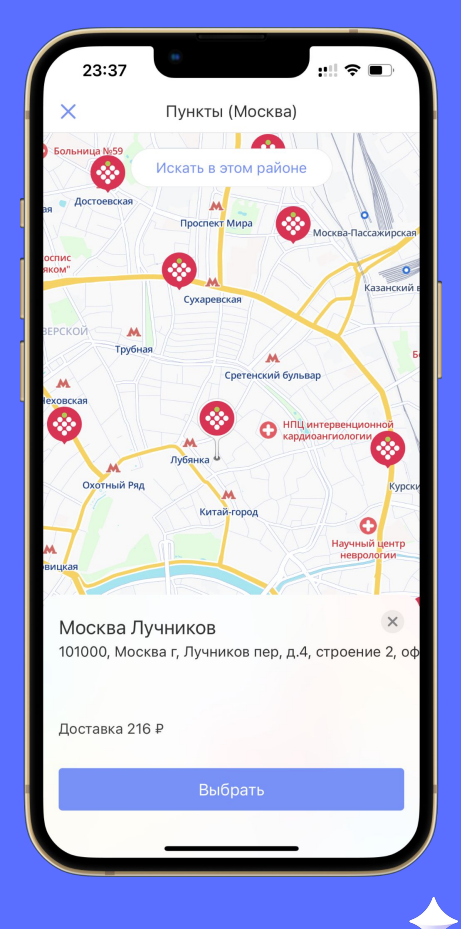

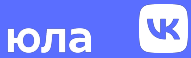

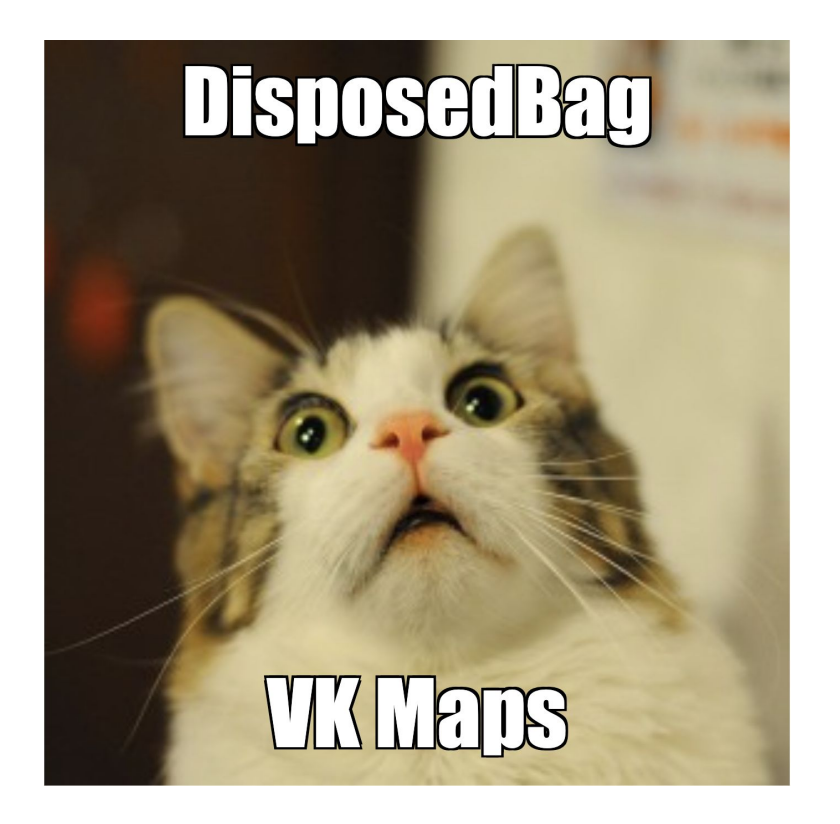

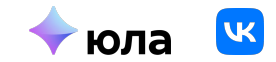

ȁчистка карты и добавление новых маркеров — **асинхронны**

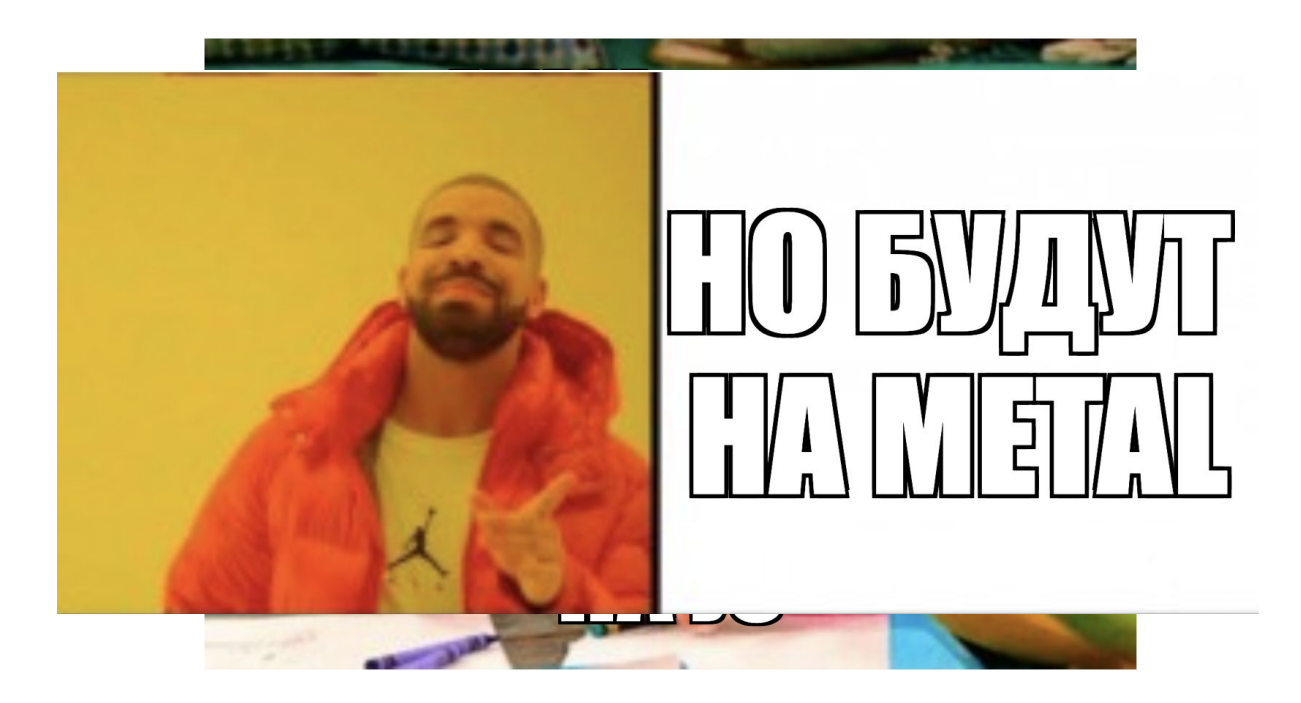

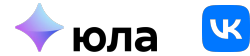

protocol VKMapsDisposedBagDescription { func removeAll() func remove(markerIds: [String]) func append(marker: Marker) func get(markerId: String) -> Marker? func getMarkers() -> [Marker] func append(layerId: String) func append(cluster: String)  $\mathbf{r}$ 

```
final class VKMapsDisposedBag: VKMapsDisposedBagDescription {
   private var markers: [Marker] = []
   private var layersIds: [String] = []private var clusters: [String] = []private weak var mapView: MapView?
   init(mapView: MapView) {
        self.mapView = mapView
    ł
```

```
func removeAll() {
    markers.forEach { marker in
        mapView?.removeMarker(id: marker.id)
    \mathcal{F}
```

```
laversIds.forEach { id in
    mapView?.removeLayer(id: id)
\mathcal{F}
```

```
clusters.forEach { id in
    mapView?.removeCluster(id: id)
\mathcal{V}
```

```
markers.removeAll()
layersIds.removeAll()
clusters.removeAll()
```

```
func remove(markerIds: [String]) {
    markerIds.forEach { markerId in
        mapView?.removeMarker(id: markerId)
        markers.removeAll(where: \{ \$0.id == markerId \}))
    \mathcal{F}ł
```

```
func append(marker: Marker) {
   markers.append(marker)
```

```
ł
```

```
func get(markerId: String) -> Marker? {
    return markers.first { marker in
        market.id == markerId
    \mathcal{V}
```
### **Функциональность карт**

Оба провайдера покрывают наши задачи, но имеются различия

#### **VK Карты**

- Кластеризация
- Маркеры
- **● Ȁет расчёта расстояния**
- **● Ȅеверо-восток и юго-запад**

#### **Google Maps**

- Кластеризация
- Маркеры
- Расчёт расстояния
- Любое направления координат

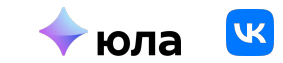

#### **ȃасчет расстояния**

Выбор радиуса поиска товаров от 10 до 200 км

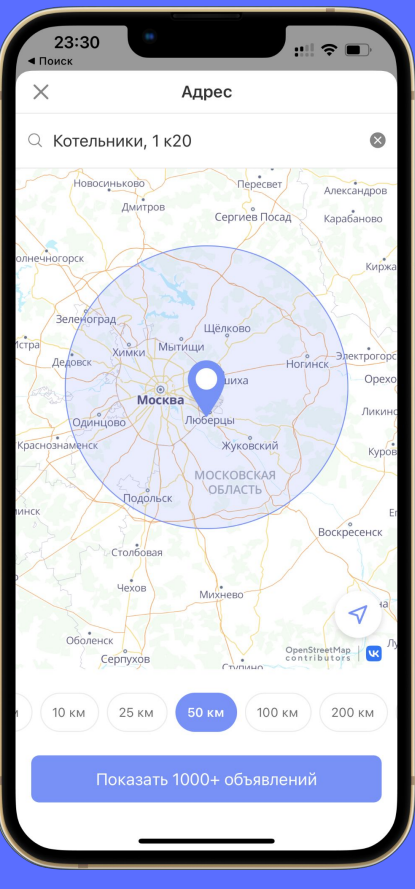

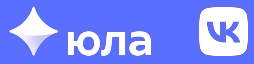

### А как считать?

#### $\bullet$   $X$  — метров

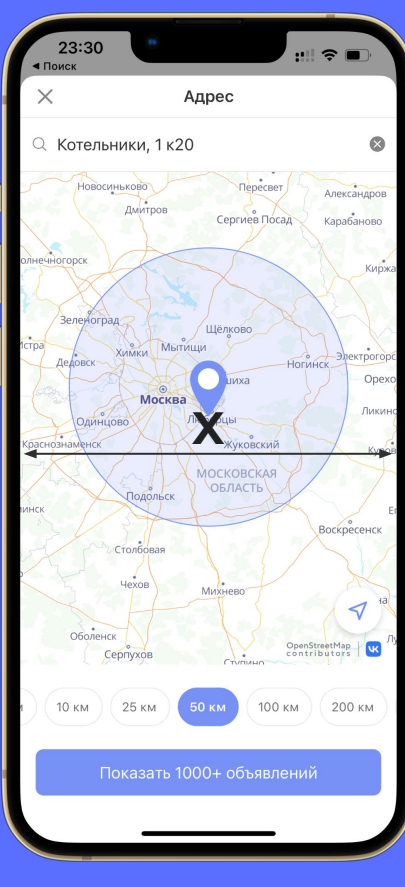

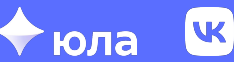

#### А как считать?

- $\bullet$  **X** метров
- $P$  пикселей

 $X/P = L$  – кол-во метров в пикселе

**D** — выбранное число метров поиска товаров

 $F = D / L - K$ руг в пикселях

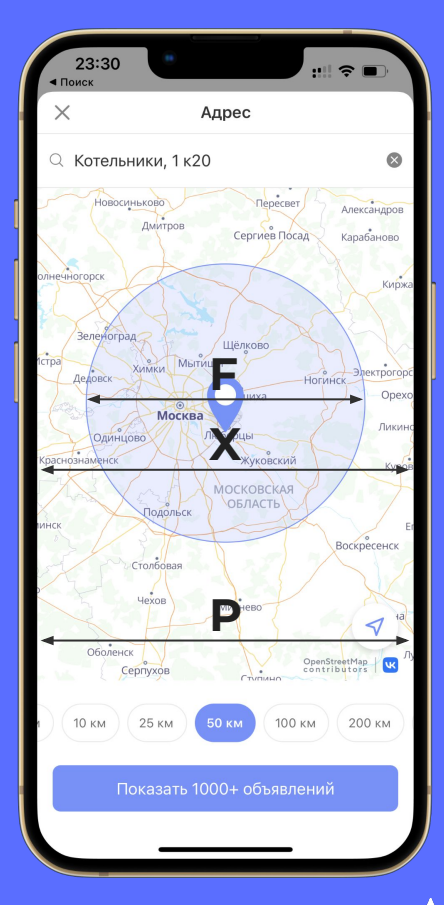

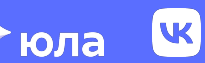

### Расчет расстояния. Google

```
public var visibleDiameter: CLLocationDistance {
```
- let centerLeft =  $C6Point(x: 0, y: view.bounds. height / 2)$
- let centerLeftCoordinate = view.projection.coordinate(for: centerLeft)

let centerRight =  $CGPoint(x: view.bounds with, y: view.bounds height / 2)$ let centeRightCoordinate = view.projection.coordinate(for: centerRight)

return GMSGeometryDistance(centerLeftCoordinate, centeRightCoordinate)

}

#### **Расчет расстояния. УК Карты**

```
public var visibleDiameter: CLLocationDistance {
    quard
        let southwest = view.mapBounds?.southwest,
        let northeast = view.mapBounds?.northeast
    else freturn .zero
    <sup>}</sup>
```

```
let bottomLeftLocation = CLLocation(latitude: southwest.lat, longitude: southwest.lng)
let topRightLocation = CLLocation(latitude: northeast.lat, longitude: northeast.lng)
```
let diagonal = bottomLeftLocation.distance(from: topRightLocation)

```
let width = view.bounds.widthlet height = view.bounds. heightlet diagonalPexels = sqrt(pow(width, 2) + pow(height, 2))let kmInPexel = diagonal / diagonalPexels
```
 $let$  diameter = kmInPexel  $*$  width

```
return diameter
```
7

# **VK Карты алгоритм**

- **D** диагональ в метрах
- **W, H** ширина и высота в пикселях **D**
- **Dp = sqrt(w^2 + h^2)**  диагональ в пикселях (по теореме пифагора)
- $\cdot$  **Mp = D / Dp** метров в пикселе
- $\bullet$  **Di = Mp**  $*$  **W** диаметр в метрах

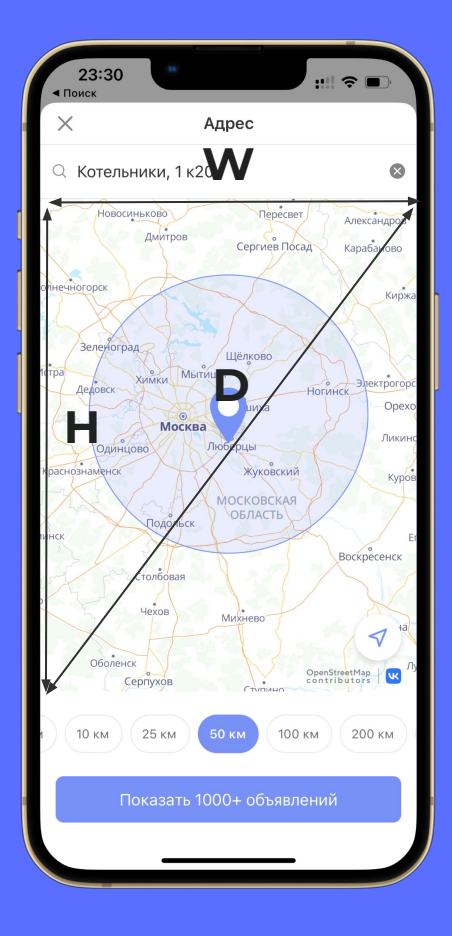

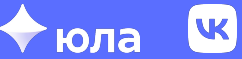

# **VK Карты. Как можно лучше?**

Есть метод асинхронный можно использовать его.

Выпускают новый синхронный метод через viewPoint

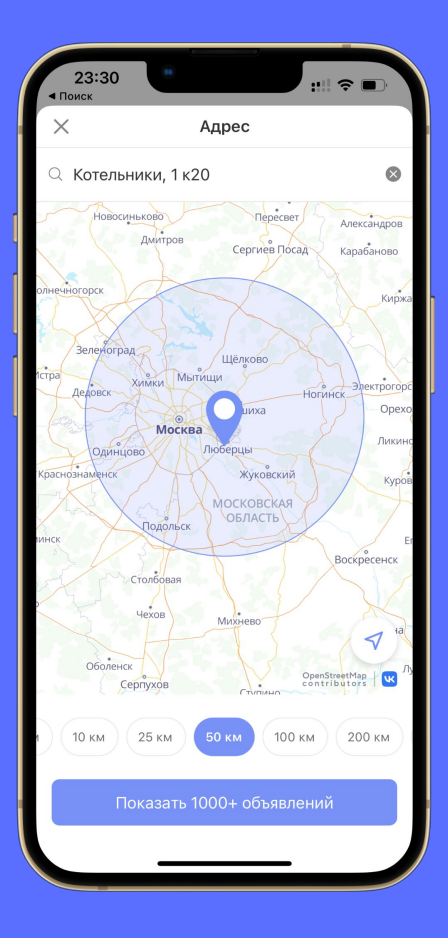

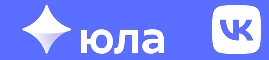

#### **Чтобы добавить новые методы objc-классу:**

• Файл ObjcClassName+Extension.swift

<sup>1</sup>

```
extension AddressSelectMapVC: YoulaMapDelegate {
    public func didMoveMap(to coordinate: CLLocationCoordinate2D) {
         changeMapPosition(to: coordinate)
    \mathcal{F}public func willMoveMap(isGesture: Bool) {
        mapWillMove(isGesture)
    \mathcal{F}public func didTapCoordinate(at coordinate: CLLocationCoordinate2D) {
        mapDidTapCoordinate(at: coordinate)
    \mathcal{F}public func didLoadMap() {
        setupRadiusCircleIfNeeded(animated: false)
    \overline{\mathbf{1}}
```
**Чтобы добавить новые свойства objc-классу:**

- Создайте файл **ObjcClassNameProperties.swift** и наследуйте класс ObjcClassNameProperties от NSObject;
- Внутри данного **ObjcClassNameProperties** инициализируйте новые свойства. Ȁе забывайте помечать их атрибутом **@objc**, если они должны быть видны из Objective-C.
- Добавьте в **ObjcClassName.h** новое свойство **@property (nonatomic, strong) ObjcClassNameProperties \*properties;**
- Инициализируйте properties в **ObjcClassName**.**m**

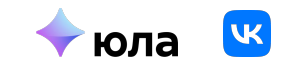

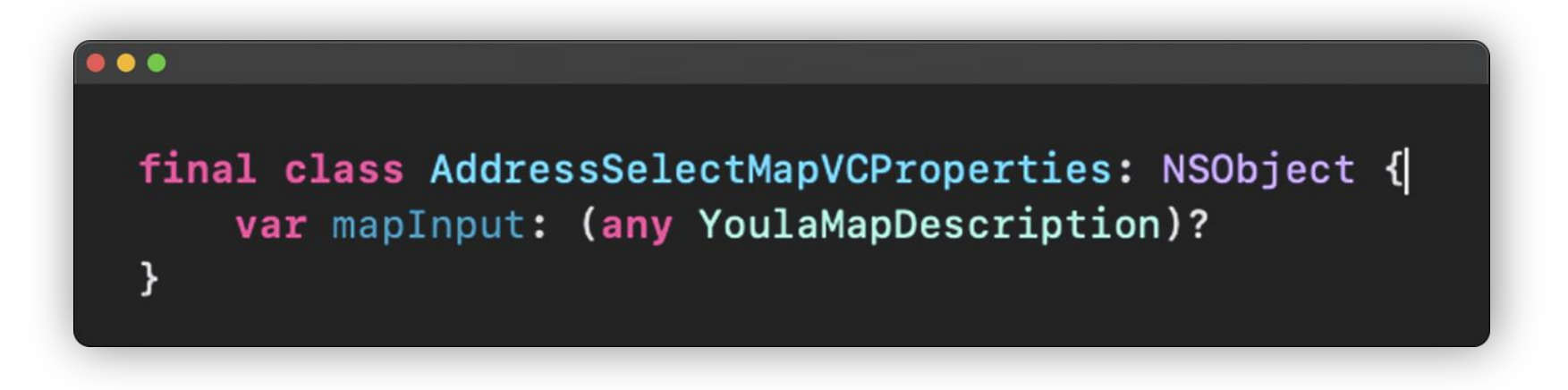

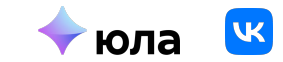

#### ...

```
private func loadMap() {
   let provider: YoulaMapsProvider
```

```
switch properties.youlaMapsHelper.provider {
case .vk:
    let context: YoulaVKMapProviderContext = .init(apiKey: YoulaDefines.vkMapsApiKey(), options: [])
    \text{provider} = \text{.vk}(\text{context: context})case .google:
    \n  <b>provider</b> = .<br/>\n  <b>google</b>\n\mathcal{F}let mapInput = YoulaMapsFactory.map(with: provider, delegate: self)
properties.mapInput = mapInput
mapContainerView.addSubview(mapInput.view)
```
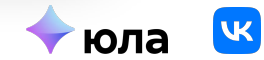

# **Кластеризация**

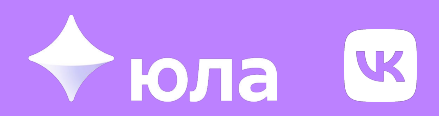

### **Кластеризация**

Закрытый кластер

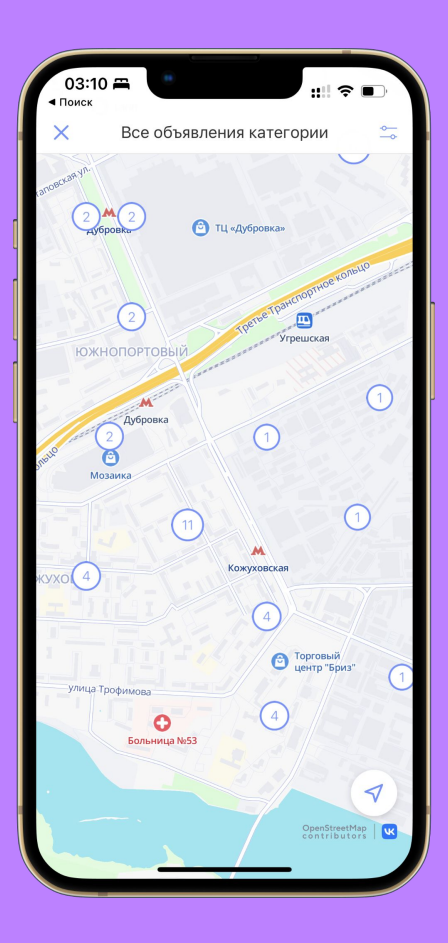

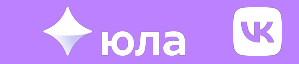

### **Кластеризация**

Открытый кластер

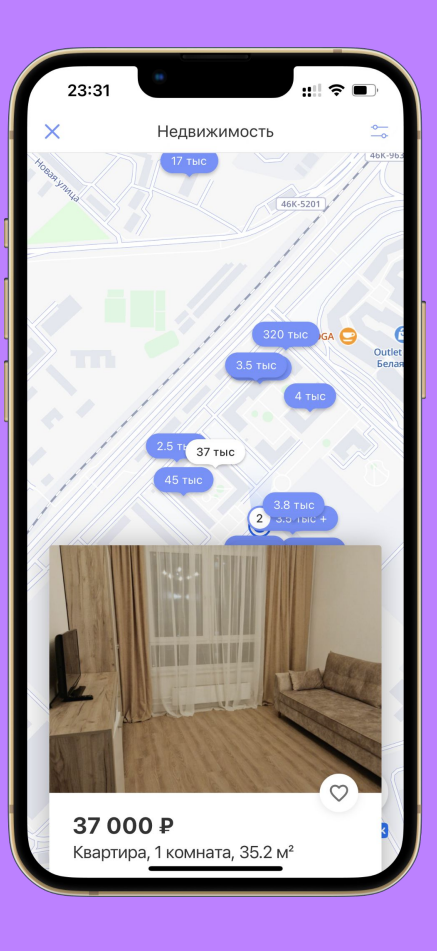

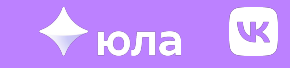

#### **Генерация индивидуальных сносок**

#### ...

func icon(forSize size: UInt) -> UIImage! { quard let clusterImage = UIImage(named: "someName") else { return UIImage()  $\overline{\mathbf{1}}$ let countText: String = size > 99 ? "99" : "\(size)"  $let targetSize = clusterImage.size$ UIGraphicsBeginImageContextWithOptions(targetSize, false, .zero) clusterImage.draw(in: CGRect(x: .zero,  $y: .zero,$ width: targetSize.width, height: targetSize.height)) let font = UIFont.boldApplicationFont(withSize: Constants.fontSize) let attributes: [NSAttributedString.Key: Any] = [.font: font, .foregroundColor: UIColor.red] let textRect: CGRect = countText.boundingRect(with: .zero, options: .usesLineFragmentOrigin, attributes: attributes,  $context: nil)$ let countAttributedText = NSAttributedString(string: countText, attributes: attributes) countAttributedText.draw(at: CGPoint(x: targetSize.width / 2 - textRect.size.width / 2, y: 17))  $let resultClusterImage = UIGraphicsGetImageFromCurrentImageContext()$ UIGraphicsEndImageContext()

return resultClusterImage

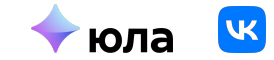

#### **Генерация с помощью render**

let myView = MyView(frame: .init(origin: .zero, size: .init(width: 100, height: 100)))

```
let format = UIGraphicsImageRendererFormat.default()
format.scale = UIScreen.main.scale
```

```
let image = UIGraphicsImageRenderer(size: myView.bounds.size, format: format).image { context in
    myView.layer.render(in: context.cgContext)
```
#### **UIGraphicsImageRender.image**

Возвращает **UIImage**, после выполнения **imageRenderBlock (actions)**

#### **CALayer.render**

Отрисовывает слой и его дочернии слои в указанном контексте

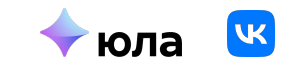

#### **Генерация индивидуальных сносок**

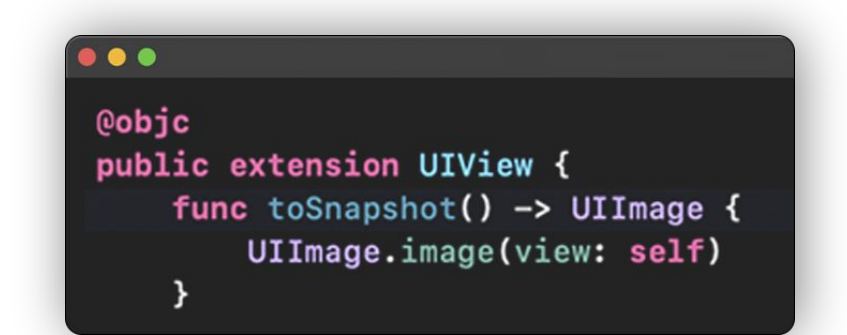

 $\bullet\bullet\bullet$ 

let iconView: UIView = properties.markerBuilder.markerView(forItem: cluster, with: type) let icon: UIImage = iconView.toSnapshot()

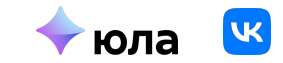

#### **А что на бекенде?**

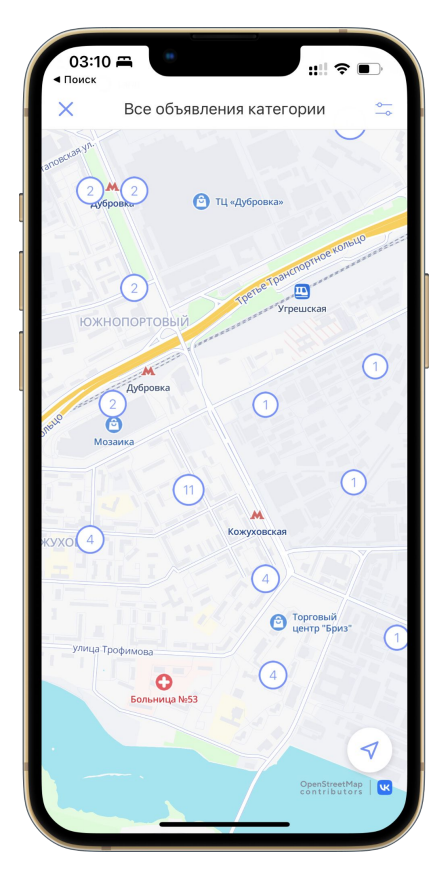

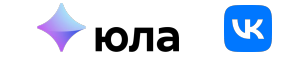

Имеем: Северо-Восток и Юго-Запад

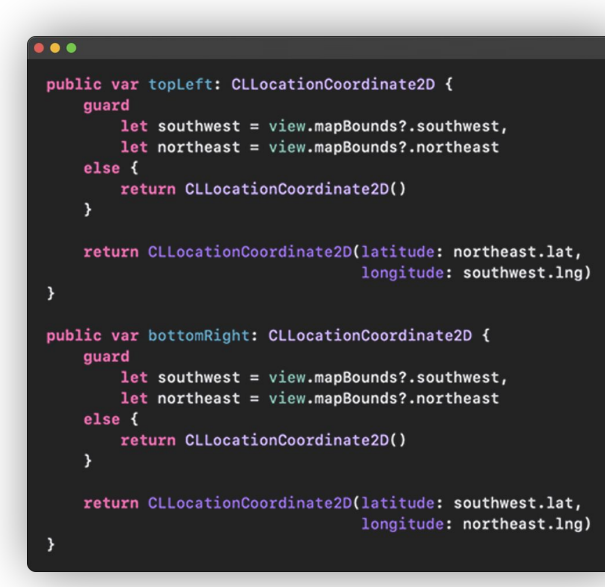

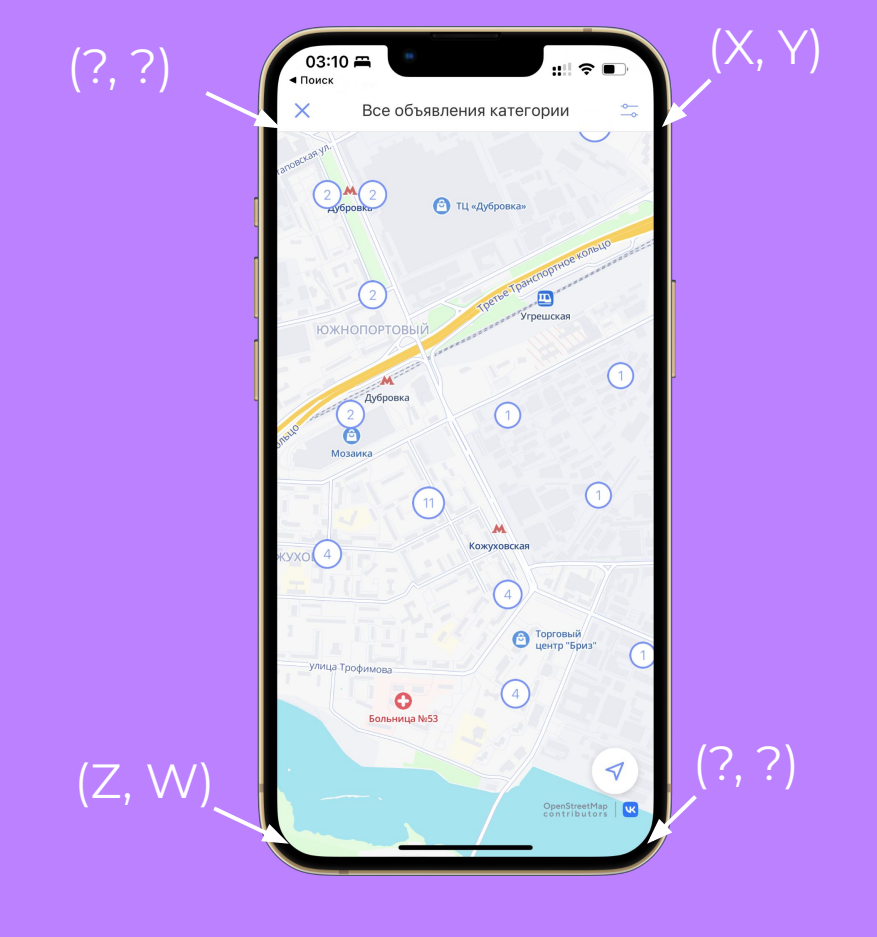

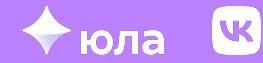

Имеем: Северо-Восток и Юго-Запад

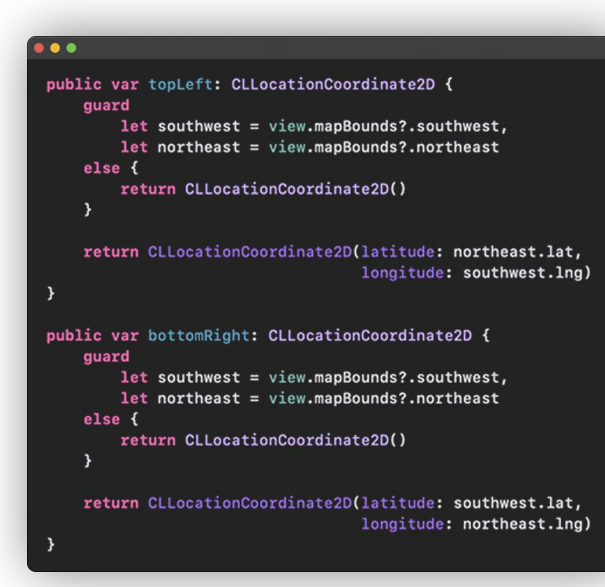

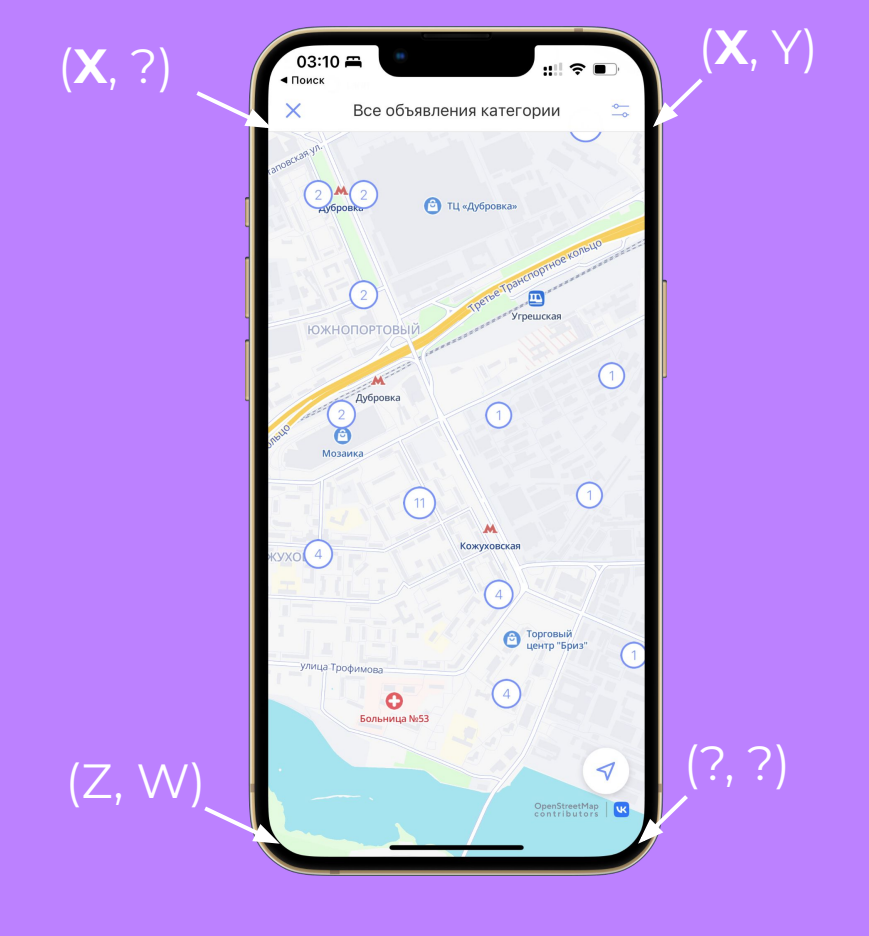

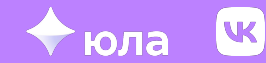

Имеем: Северо-Восток и Юго-Запад

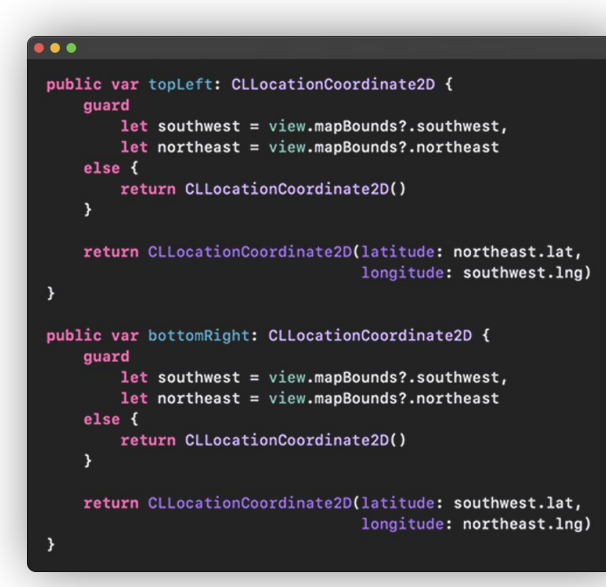

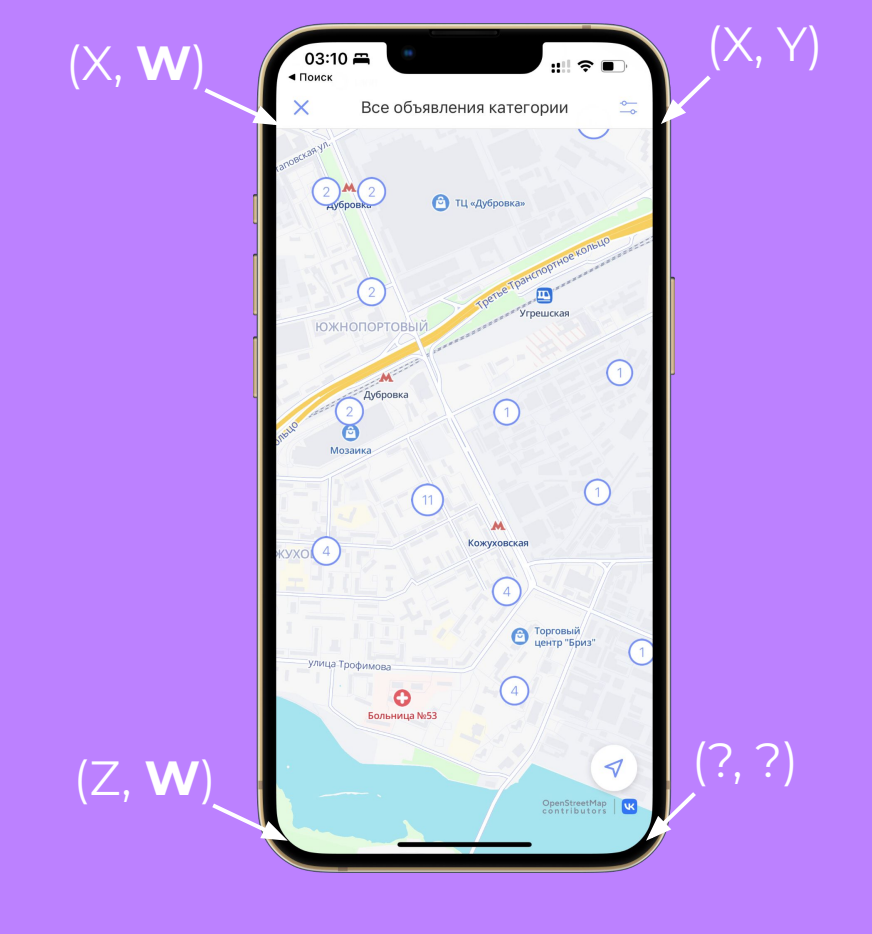

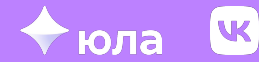

Имеем: Северо-Восток и Юго-Запад

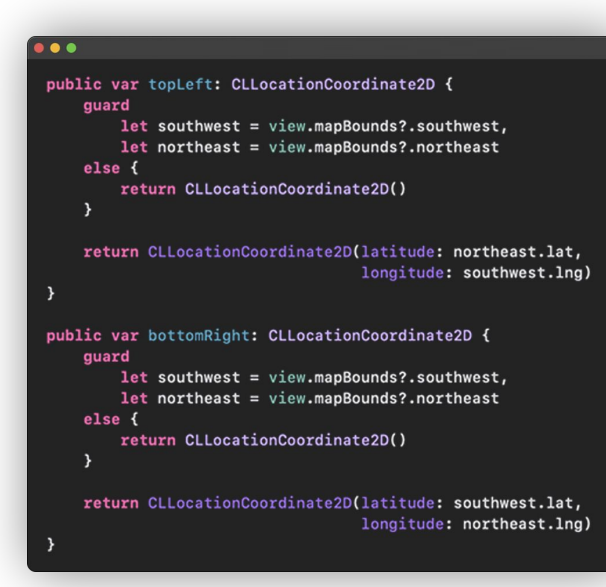

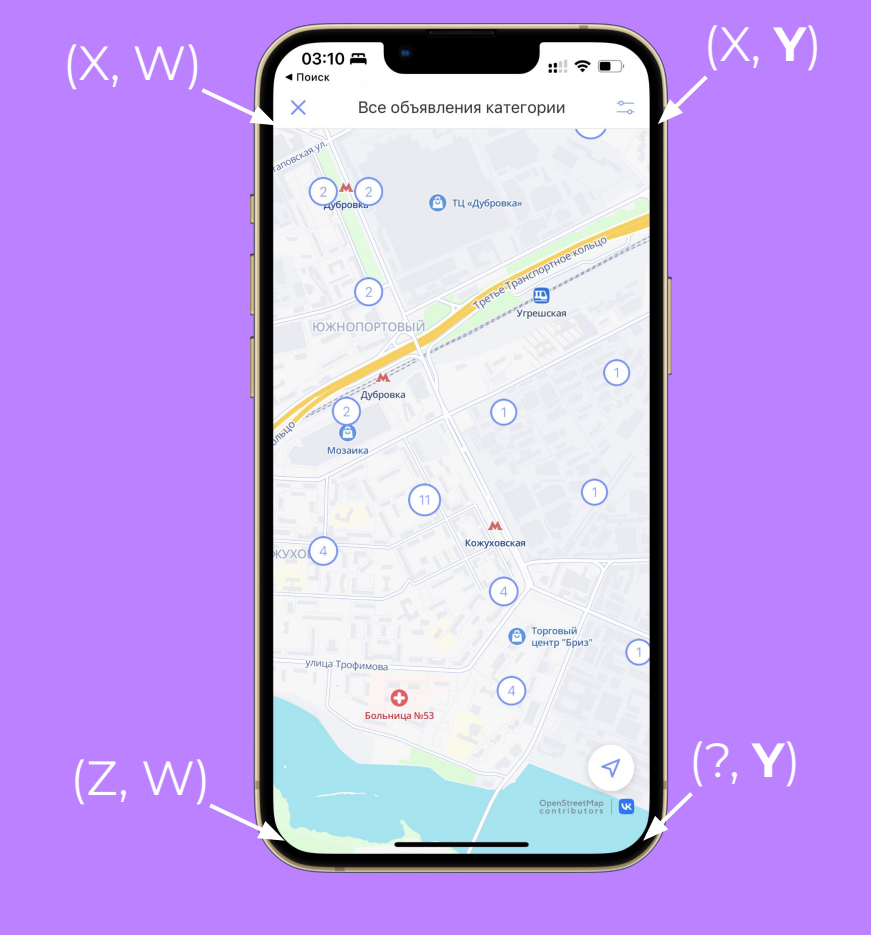

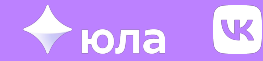

Имеем: Северо-Восток и Юго-Запад

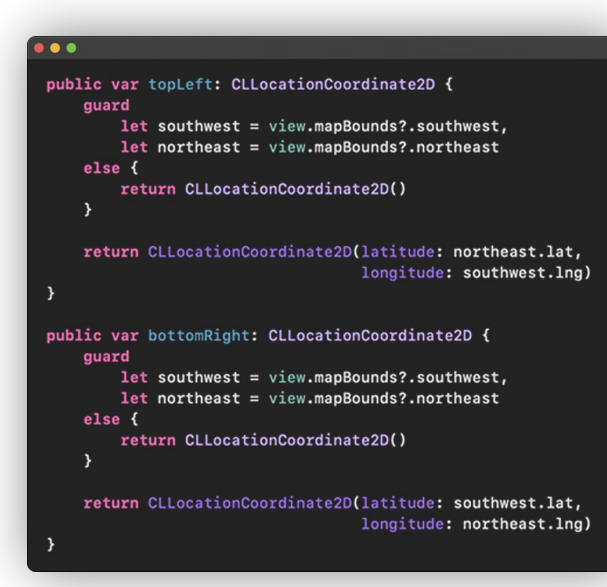

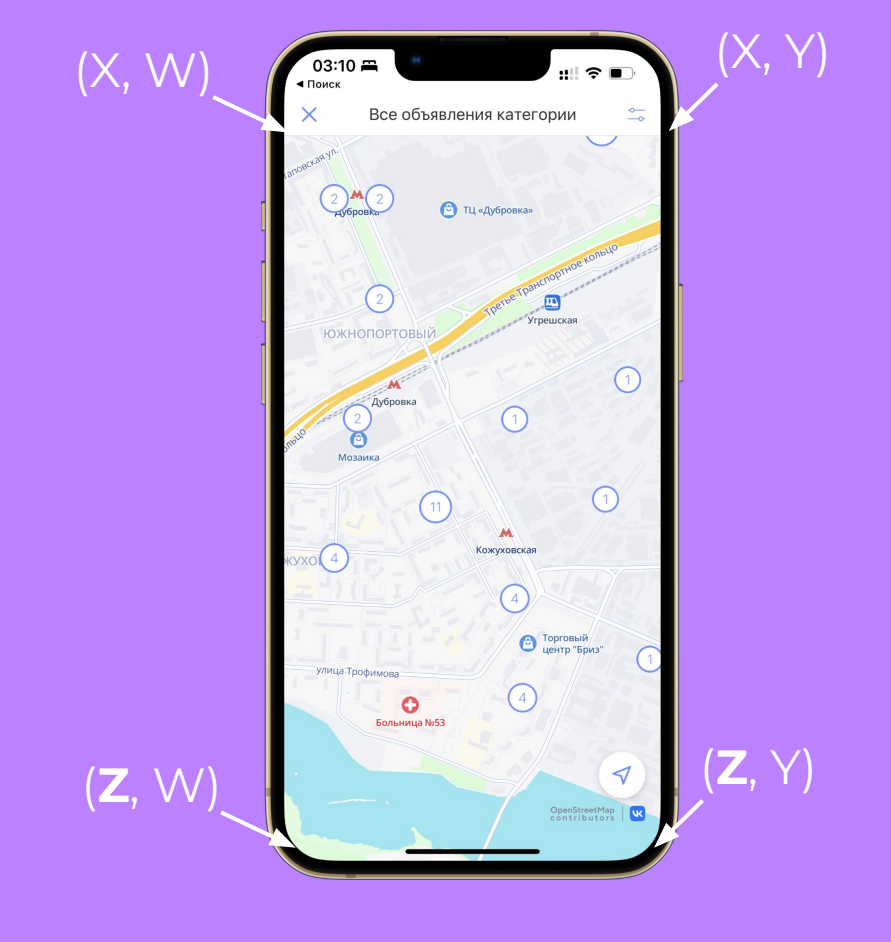

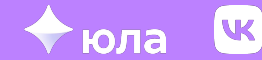

#### **Кластеризация. Диффер**

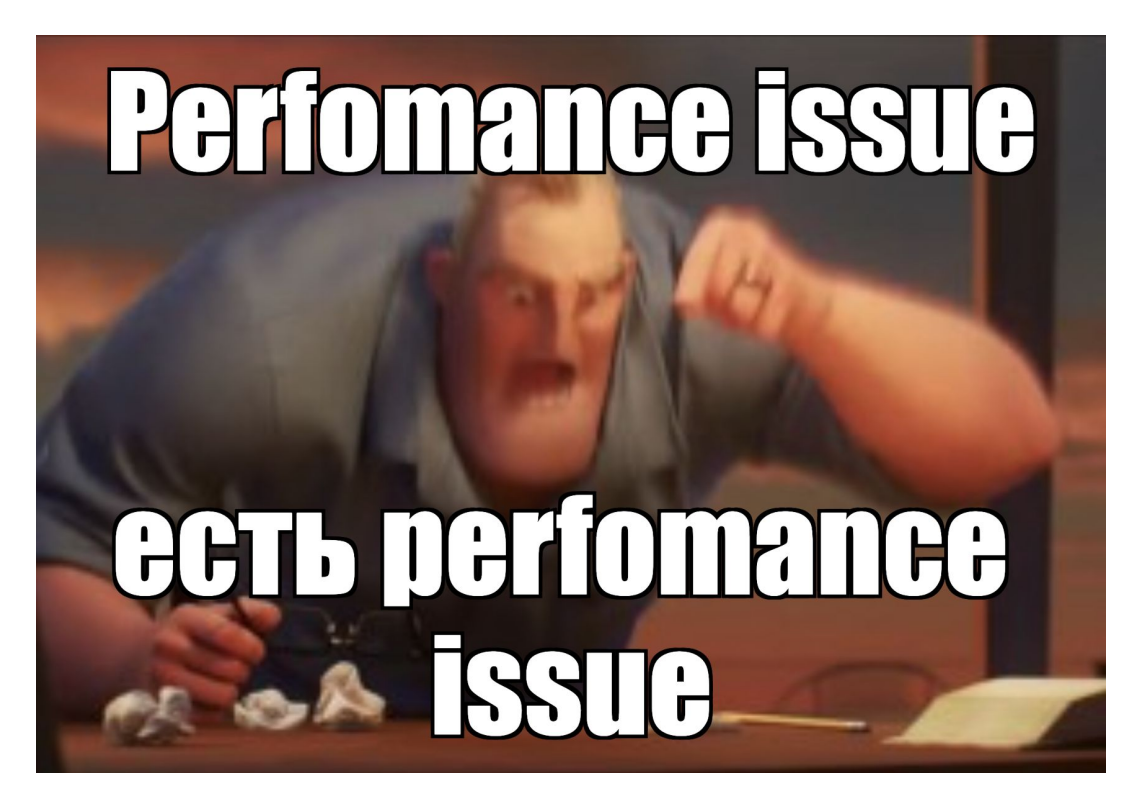

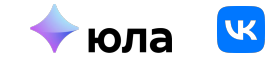

### **Кластеризация. Диффер**

```
struct VKMapsMarkerBox: Equatable {
    let marker: Marker
    static func == (lhs: VKMapsMarkerBox, rhs: VKMapsMarkerBox) -> Bool {
        let isEqualPin: Bool
        let isEqualCoords: Bool = lhs.marker.coords == rhs.marker.coords
        switch (lhs.marker.pin, rhs.marker.pin) {
        case (.custom(let lhsImage), .custom(let rhsImage)):
            isEqualPin = lhsImage.size == rhsImage.size && lhsImage.pngData() == rhsImage.pngData()
        default:
            isEqualPin = lhs.marker.pin == rhs.marker.pin\mathcal{Y}return isEqualPin && isEqualCoords
```
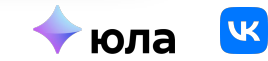

### **Кластеризация. Диффер**

#### . . .

```
final class VKMapsMarkerDiffer {
   struct Changeset {
       let removeList: [String]
       let insertList: [String]
   static func diff(source: [Marker], target: [Marker]) -> Changeset {
       let sourceBoxed = source.map({ VKMapsMarkerBox(marker: $0) })
       let targetBoxed = target.map({ VKMapsMarkerBox(marker: $0) })
       let insertList: [String] = targetBoxed.filter({ !sourceBoxed.contains($0) }).map({ $0.marker.id })
       let removeList: [String] = sourceBoxed.filter({ !targetBoxed.contains($0) }).map({ $0.marker.id })
       return Changeset(removeList: removeList, insertList: insertList)
```
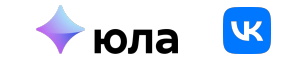
# Кластеризация. Диффер

}

```
public func addMarkers(with input: [YoulaMapMarkerInput], shouldClear: Bool) {
    if IshouldClear {
        input.forEach { addMarker(with: $0) }
        return
    ٦
    let current Markets = disposedBag.get Markets()Let newMarkers = input.png ({ createMarker(with: $0) })
    let changeset = VKMapsMarkerDiffer.diff(source: currentMarkers, target: newMarkers)
п
```
disposedBag.remove(markerIds: changeset.removeList)

let insertMarkers = newMarkers.filter({ changeset.insertList.contains(\$0.id) })

```
insertMarkers.forEach {
    disposedBag.append(marker: $0)
    view.addMarker($0)
```

```
Ю
```
## **Кластеризация. Диффер**

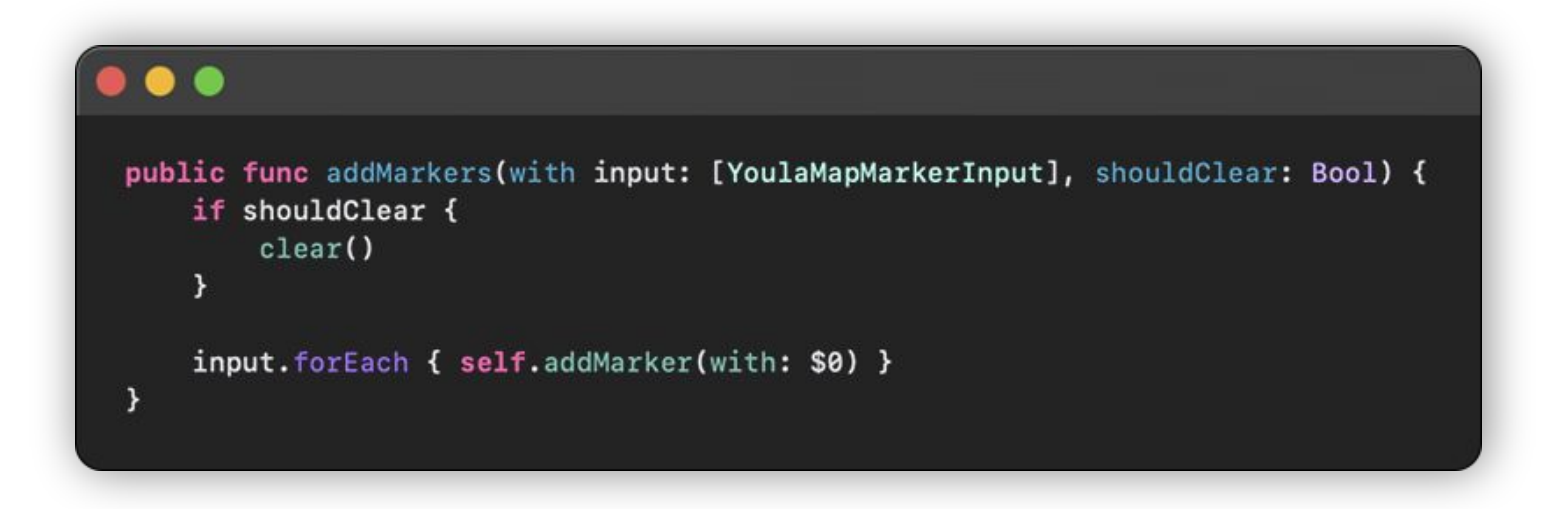

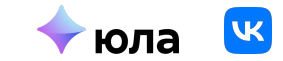

### **Внедрение к себе в проект**

Для разработчиков, публикующихся в RuStore - **бесплатно.** И на iOS тоже.

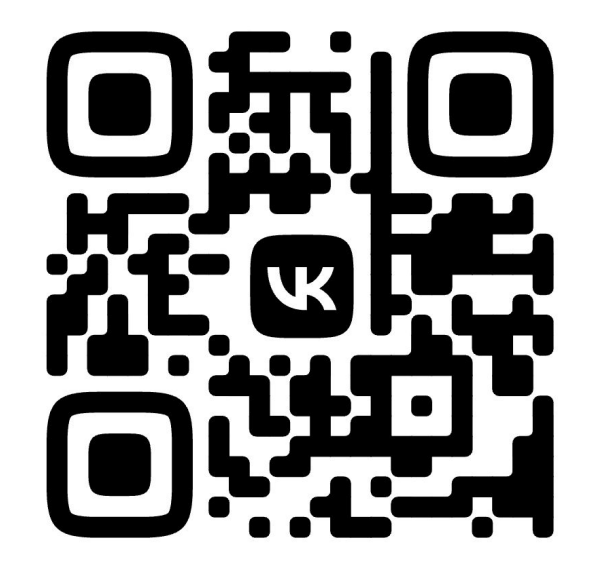

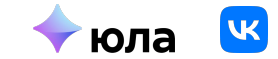

#### Спасибо за внимание

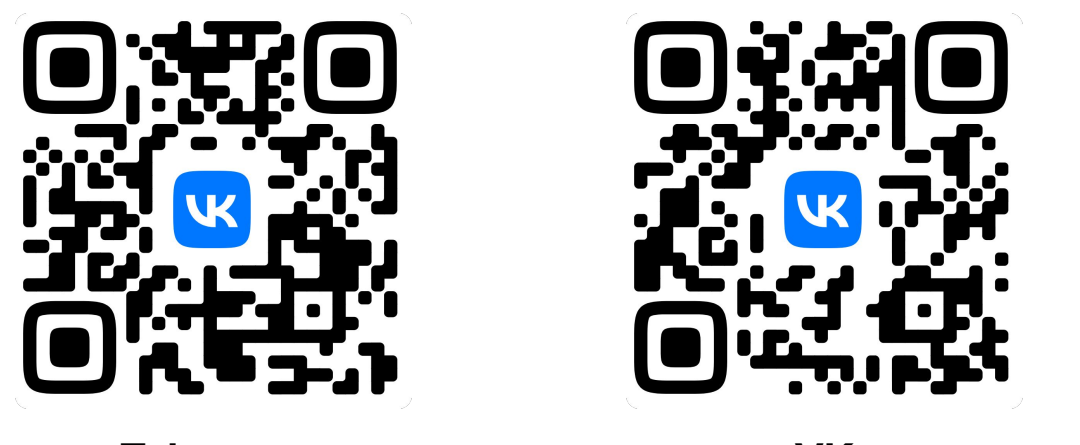

**Telegram** 

**VK** 

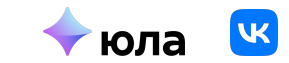